# **СИСТЕМА ГАЛАКТИКА ERP**

## **Модуль "Платежный календарь" и его взаимодействие с модулем "Управление бюджетом"**

РУКОВОДСТВО ПОЛЬЗОВАТЕЛЯ

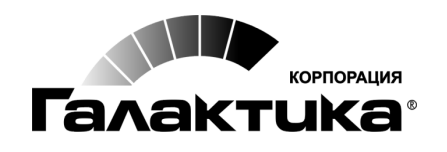

2016

### *АННОТАЦИЯ*

В данной книге рассматривается сквозной пример использования модуля *Платежный календарь*, а также его взаимодействие с модулем *Управление бюджетом* в процессе решения задач оперативного управления денежными средствами.

Изучение данной книги предполагает знакомство с руководствами к модулям *Платежный календарь* и *Управление бюджетом*.

#### *Издание 12.2016*

### Оглавление

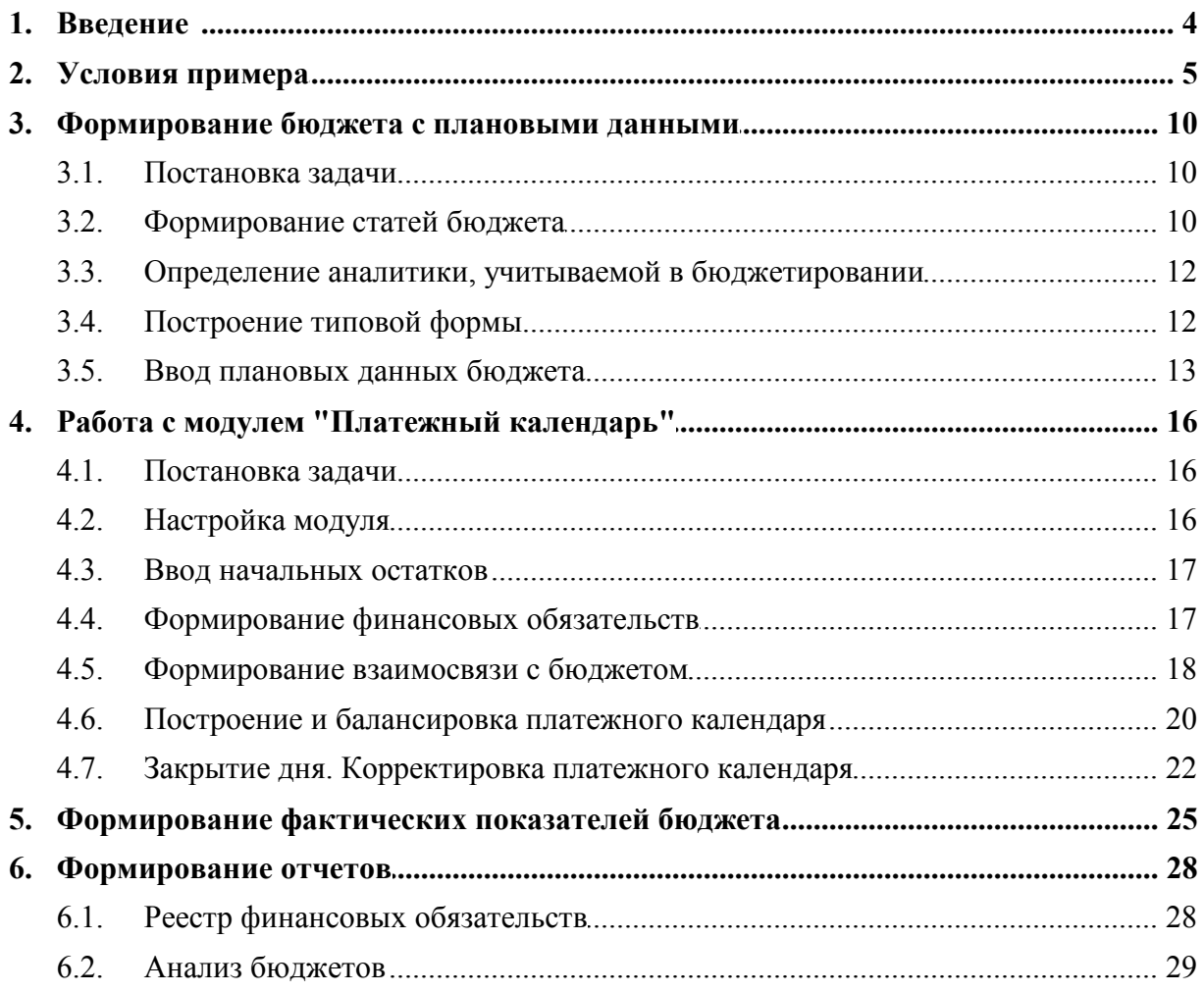

<span id="page-3-0"></span>Приведенный в данной книге пример описывает типовую схему работы пользователя с модулями *Платежный календарь* и *Управление бюджетом*. Обобщенное описание бизнес-процесса, рассматриваемого в примере, представлено ниже.

**I этап**. В модуле *Управление бюджетом* формируется бюджет движения денежных средств (БДДС) на месяц, который отражает наличие (остатки) средств на начало и конец планового периода, приход и расход денежных средств в течение планового периода. Лимитирующий БДДС является основой для оперативного управления платежами.

**II этап**. На основании оперативных документов системы (счетов на закупку, продажу, заявок на расходование средств и др.) в модуле *Платежный календарь* формируются финансовые обязательства предприятия и контрагентов. После этого производится привязка финансовых обязательств к статьям бюджета и проверка на соответствие лимитам.

С целью своевременного погашения обязательств предприятия и обеспечения его платежеспособности в текущем периоде разрабатывается платежный календарь. С помощью специальных методов производится балансировка платежного календаря, т. е. принимаются меры, направленные на устранение дефицита.

**III этап**. Факт исполнения обязательств подтверждается платежными документами, сформированными в модуле *Финансово-расчетные операции*. После их проведения по банку осуществляется формирование данных о фактическом исполнении БДДС. Для отслеживания фактического движения денежных средств выполняется операция закрытия дня, по которому произведены все расчетные операции и получены все банковские документы.

В процессе исполнения проводится корректировка платежного календаря в соответствии с поступающей информацией (скользящее планирование).

Таким образом, формирование плановых показателей БДДС производится в модуле *Управление бюджетом*, а фактическое исполнение планов — в модуле *Платежный календарь*.

<span id="page-4-0"></span>Бизнес-процесс рассмотрим напримере условной организации *ООО "Кленовый лист"*, предметом деятельности которой является производство и реализация мебели.

#### **Структура центров ответственности**

Для просмотра непосредственного окружения организации в модуле *Управление бюджетом* выполним функцию *Общесистемные каталоги* > *Организации и банки*. Для переключения режима отображения справочника с линейного на иерархический служит комбинация клавиш (**Alt+S**).

Структура центров ответственности организации построена по функциональным направлениям деятельности: административная деятельность, коммерческая деятельность (закупки, продажи) и производство. Для перехода в каталог центров ответственности в модуле *Управление бюджетом* выполним функцию *Настройка* > *Центры ответственности*.

| Каталог центров ответственности<br>٠ |             |     |   |   |  |  |  |  |  |  |
|--------------------------------------|-------------|-----|---|---|--|--|--|--|--|--|
| v<br>Наименование                    | Сокращенное | Код | А |   |  |  |  |  |  |  |
| Собственная организация              |             | 01  |   |   |  |  |  |  |  |  |
| Администрация                        | А           | 01  |   |   |  |  |  |  |  |  |
| Коммерческий отдел<br>E.I            | КO          | 02  |   |   |  |  |  |  |  |  |
| <b>Производственный отдел</b>        | пo          | 03  |   | ÷ |  |  |  |  |  |  |

*Рис. 1. Центры ответственности организации*

#### **Бюджеты**

Бюджеты организации составляются на год с разбивкой по месяцам. Для формирования периодов планирования в каталоге типов периодов планирования создадим шаблон, имеющий иерархическую структуру. Для перехода в каталог типов периодов планирования в модуле *Управление бюджетом* выполним функцию *Настройка* > *Типы периодов планирования*.

|   | ипы периодов планирования                        | ▣<br>×                      |             |
|---|--------------------------------------------------|-----------------------------|-------------|
| v | Наименование                                     | Код<br>X                    |             |
|   | Год-Месяц                                        | Alt+D<br>$\mathsf{x}$<br>01 |             |
|   | Месяц                                            | x<br>01                     |             |
|   | Каталог периодов планирования: т/п - "Год-Месяц" |                             | $\Box$<br>× |
|   | V<br>Наименование                                | Сокращенное                 | Код         |
|   | 2017 г.                                          |                             | 13          |
|   | Январь 2017 г.                                   |                             | 01          |
|   | Февраль 2017 г.                                  |                             | 02          |
|   | Март 2017 г.                                     |                             | 03          |
|   | Апрель 2017 г.<br>E.                             |                             | 04          |
|   | Май 2017 г.                                      |                             | 05          |
|   | Июнь 2017 г.                                     |                             | 06          |
|   | Июль 2017 г.                                     |                             | 07          |
|   | Август 2017 г.                                   |                             | 08          |
|   | Сентябрь 2017 г.                                 |                             | 09          |
|   | Октябрь 2017 г.<br>L.                            |                             | 10          |
|   | Ноябрь 2017 г.                                   |                             | 11          |
|   | Декабрь 2017 г.                                  |                             | 12          |

*Рис. 2. Тип периода планирования и периоды, сформированные на основе этого типа*

Наименование корневого элемента структуры (*Год-месяц*) является наименованием шаблона в целом. Все операции в модуле *Управление бюджетом* используют периоды только одного типа, заданного общесистемной настройкой *Управление финансами* > *Бюджетирование* > *Период планирования* > *Тип периода планирования бюджета*. Указанному параметру в нашем случае присвоим значение *Год-месяц*. Для просмотра созданных периодов планирования в каталоге типов периодов служит функция локального меню *Просмотр периодов* (**Alt+D**).

В целях упрощения все бюджеты в системе будем вести по одному варианту. Для просмотра всех используемых вариантов бюджетов в модуле *Управление бюджетом* выполним функцию *Настройка* > *Варианты бюджета*. Вариант бюджета *рабочий* используем при создании копий бюджетов организации (вкладка *Копии бюджета* каталога бюджетов).

Для каждого центра ответственности создадим бюджеты на январь 2017 г. Для перехода в каталог бюджетов в модуле *Управление бюджетом* выполним функцию *Документы* > *Бюджеты*.

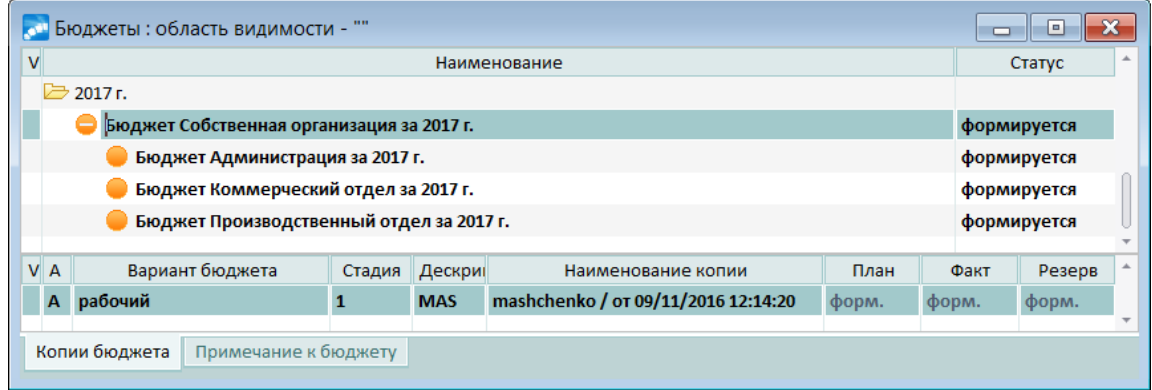

*Рис. 3. Каталог бюджетов*

#### <span id="page-5-0"></span>**Основания обязательств**

По данным бухгалтерского учета по состоянию на 01.01.2017 входящие остатки средств на расчетном счете составляют 75000 руб.

Рассмотрим основания финансовых обязательств, имеющиеся в системе на начало планового периода.

В модуле *Управление снабжением* сформированы ДО на закупку. Для их просмотра в модуле *Платежный календарь* выполним функцию *Документы* > *Основания обязательств* > *Основания на закупку*.

|         | $\mathbf{x}$<br>Образование обязательств. Основания на закупку Установлены фильтры<br>o<br>$\equiv$ |         |        |                       |                       |  |                    |  |            |                |               |      |                          |  |
|---------|----------------------------------------------------------------------------------------------------|---------|--------|-----------------------|-----------------------|--|--------------------|--|------------|----------------|---------------|------|--------------------------|--|
| 国国<br>嘎 |                                                                                                    |         |        |                       |                       |  |                    |  |            |                |               |      |                          |  |
|         | Гр./Дескр.                                                                                          | Статус  | Homep  | Дата                  | Оплатить до           |  | Контрагент         |  | Cymma      |                | Вал. ФП       |      |                          |  |
|         | <b>MAS</b>                                                                                          | исполн. | 000001 | 10/01/2017            | 31/01/2017            |  | ОДО "Сервислайн"   |  |            | 45'000.00 py6  |               |      |                          |  |
|         | <b>MAS</b>                                                                                          | исполн. | 000002 | 10/01/2017            | 31/01/2017            |  | ОАО "Золотой орех" |  |            | 600'000.00 py6 |               |      |                          |  |
|         | <b>MAS</b>                                                                                          | исполн. | 000003 |                       | 10/01/2017 31/01/2017 |  | ООО "Бирс"         |  |            | 2`000.00 EUR   |               |      |                          |  |
|         | <b>MAS</b>                                                                                          | исполн. | 000004 | 10/01/2017 31/01/2017 |                       |  | ОАО "Интерстил"    |  |            | 180'000.00 pv6 |               |      | $\overline{\phantom{a}}$ |  |
|         | Статус                                                                                              | Homep   | Дата   | Направление           | Контрагент            |  | Сумма              |  | Исполнение | Факт           |               | Вал. | $\Delta$                 |  |
|         |                                                                                                    |         |        |                       |                       |  | 0.00               |  | 0.00       |                | $0.00$ py $6$ |      | $\overline{\phantom{a}}$ |  |
|         |                                                                                                    |         |        |                       |                       |  |                    |  |            |                |               |      |                          |  |

*Рис. 4. Основания на закупку*

ДО №000003 от 10.01.2017 на оказание услуг по международной перевозке грузов контрагентом *ООО "Бирс"*имеет тип по валюте *вал-НДЕ*. Оплата производится по курсу на дату перечисления платежа.

В модуле *Управление сбытом* сформированы ДО на продажу. Для их просмотра в модуле *Платежный календарь* выполним функцию *Документы* > *Основания обязательств* > *Основания на продажу*.

*Для быстрого переключения между типами оснований обязательств служит комбинация клавиш (Ctrl+Enter).*

|                  |                 |         |              | Образование обязательств. Основания на продажу |             |              |                 |                | ē<br>$\Box$    |     |  |
|------------------|-----------------|---------|--------------|------------------------------------------------|-------------|--------------|-----------------|----------------|----------------|-----|--|
|                  | 嘎<br>$\sqrt{2}$ |         |              |                                                |             |              |                 |                |                |     |  |
|                  | Гр./Дескр.      | Статус  | <b>Homep</b> | Дата                                           | Оплатить до |              | Контрагент      | Сумма          | Вал. ФП        |     |  |
|                  | <b>MAS</b>      | исполн. | 000026       | 25/12/2016 31/01/2017                          |             | ООО "Этуаль" |                 | 250'000.00 py6 |                |     |  |
|                  | <b>MAS</b>      | исполн. | 000001       | 10/01/2017                                     | 31/01/2017  |              | ОАО "Андромеда" |                | 300'000.00 py6 |     |  |
|                  | <b>MAS</b>      | исполн. | 000002       | 10/01/2017 31/01/2017                          |             | ООО "Этуаль" |                 |                | 150'000.00 py6 |     |  |
|                  | <b>MAS</b>      | исполн. | 000003       | 10/01/2017 31/01/2017                          |             | ООО "Этуаль" |                 |                | 97'500.00 py6  |     |  |
|                  | <b>MAS</b>      | исполн. | 000004       | 11/01/2017 31/01/2017                          |             |              | ОАО "Процесс"   |                | 35'000.00 py6  |     |  |
| $M$ <sub>B</sub> | Гр./Дескр.      | Статус  |              | Номер                                          | Дата        | Направление  | Контрагент      | Сумма          | Исполнение     |     |  |
|                  |                 |         |              |                                                |             |              |                 | 0.00           |                | 0.0 |  |
|                  |                 |         |              |                                                |             |              |                 |                |                |     |  |
|                  |                 |         |              |                                                |             |              |                 |                |                |     |  |

*Рис. 5. Основания на продажу*

У всех упомянутых выше ДО в режиме редактирования заполнено поле *Оплатить до* (кнопка [Расширенная информация]). Впоследствии на эту дату будут формироваться финансовые обязательства.

При формировании валютно-рублевого ДО в каталоге курсов валют введем курс евро на 10.01.2017. Для перехода в указанный каталог в модуле *Платежный календарь* выполним функцию *Настройка* > *Курсы валют* > *Курсы валют*.

С контрагентом *НПО "Технопрогресс"* заключен договор аренды помещений. *ООО "Кленовый лист"*— арендодатель. По условиям договора ежемесячные арендные платежи составляют 1000 EUR. Оплата производится до 15-го числа каждого месяца по курсу на дату перечисления платежа. Для планирования поступления денежных средств по договору аренды используется заявка на периодический приход средств. Для перехода к указанной заявке в модуле *Платежный календарь* выполним функцию *Документы* > *Заявки* > *Периодический приход средств*. Для просмотра параметров заявки нажмем клавишу **F4**.

|      | Группа/Дескриптор |                  | $-$ / MAS                                               | Выписан<br>    | 10/01/2017  |                    | 튭                       | Homep        | 000001                                | Статус                        |               | исполняемый | 통              |  |
|------|-------------------|------------------|---------------------------------------------------------|----------------|-------------|--------------------|-------------------------|--------------|---------------------------------------|-------------------------------|---------------|-------------|----------------|--|
|      |                   |                  |                                                         |                |             |                    | Тип по валюте           |              | вал-НДЕ                               | Приоритет                     |               | средний     |                |  |
|      | Назначение        |                  | Поступление денежных средств по договору аренды         |                |             |                    |                         |              |                                       |                               |               |             |                |  |
|      |                   |                  | Приход средств один раз в                               |                | месяц       |                    | со смещением            |              |                                       | 14 дней от начала месяца      |               |             |                |  |
|      | Договор           |                  | Договор № АР-006 от 10/01/2017г. на сумму 12`000.00 EUR |                |             |                    |                         |              |                                       |                               | Период оплаты |             |                |  |
|      | Соглашение        |                  |                                                         |                |             |                    |                         |              |                                       |                               | $\mathbf c$   | 01/01/2017  |                |  |
| пкп  |                   |                  |                                                         |                |             |                    |                         |              |                                       |                               | no            | 31/12/2017  | $\frac{1}{12}$ |  |
| ДО   |                   |                  |                                                         |                |             |                    |                         |              |                                       |                               |               |             |                |  |
|      |                   |                  |                                                         |                |             |                    |                         |              |                                       |                               |               |             |                |  |
|      | Контрагент        |                  | НПО "Технопрогресс"                                     |                |             |                    |                         |              |                                       | ä.                            | <b>ИНН</b>    |             |                |  |
| Банк |                   | КБ "Триумф-Банк" |                                                         |                |             |                    |                         | БИК          | 044585305                             |                               | <b>KNN</b>    |             |                |  |
| Cuet |                   |                  |                                                         | Кор.счет<br>   |             |                    | 30107810600000172305    | <b>OKATO</b> |                                       |                               | <b>KEK</b>    |             |                |  |
|      | Платеж за         |                  |                                                         |                |             |                    |                         |              |                                       |                               | ИНН           |             |                |  |
|      |                   |                  |                                                         |                |             |                    |                         |              |                                       |                               |               |             |                |  |
|      | Сумма             |                  | 1'000.00                                                | <b>EUR</b><br> |             |                    | Тип платежного средства |              | Безналичные деньги на расчетном счете |                               |               |             |                |  |
|      | Макс. сумма       |                  | 12'000.00                                               |                |             | Платежное средство |                         |              |                                       |                               |               |             |                |  |
|      | Сформировано      |                  | 12`000.00                                               |                |             |                    | Тип документа           |              |                                       | Стороннее платежное поручение |               |             |                |  |
|      | Исполнено         |                  |                                                         | 0.00           |             |                    |                         |              |                                       |                               |               |             |                |  |
|      | Налоги            |                  |                                                         |                |             |                    | Объект строительства    |              |                                       |                               |               |             |                |  |
|      | Куратор           |                  |                                                         |                |             |                    | Центр ответственности   |              | Собственная организация               |                               |               |             |                |  |
|      | И В Гр./Дескр.    | Статус           | Номер                                                   | Дата           | Направление |                    | Контрагент              |              | Cvmma                                 | Исполнение                    |               | Факт        | Вал. Б         |  |
|      | $\Phi$ MAS        | оформ.           | 000036                                                  | 15/01/2017     | приход      |                    | НПО "Технопрогрес       |              | 1`000.00                              |                               | 0.00          |             | $0.00$ FUR     |  |
|      | <b>OMAS</b>       | оформ.           | 000037                                                  | 15/02/2017     | приход      |                    | НПО "Технопрогрес       |              | 1`000.00                              |                               | 0.00          |             | $0.00$ EUR     |  |
|      | <b>D</b> MAS      | оформ.           | 000038                                                  | 15/03/2017     | приход      |                    | НПО "Технопрогрес       |              | 1`000.00                              |                               | 0.00          |             | $0.00$ EUR     |  |
|      | Φ MAS             | оформ.           | 000039                                                  | 15/04/2017     | приход      |                    | НПО "Технопрогрес       |              | 1`000.00                              |                               | 0.00          |             | 0.00 EUR       |  |

*Рис. 6. Заявка на периодический приход средств*

Кроме этого бухгалтерией сформированы заявки на расходование средств:

- на перечисление зарплаты на лицевые счета работников в банке;
- на перечисление налогов, начисленных за прошлый месяц.

Для перехода к указанным заявкам в модуле *Платежный календарь* выполним функцию *Документы* >*Заявки* > *Расходование средств*. Для просмотра параметров той или иной заявки установим нанее курсор и нажмем клавишу **F4**.

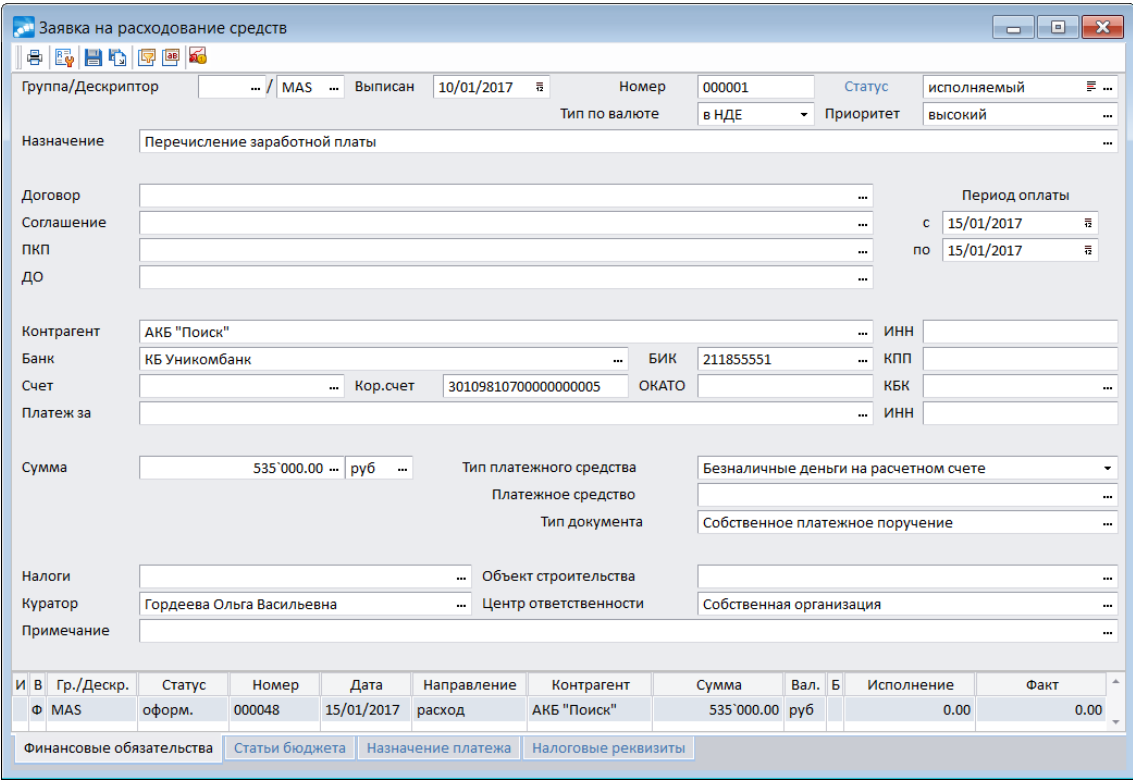

*Рис. 7. Заявка на расходование средств (выплата заработной платы)*

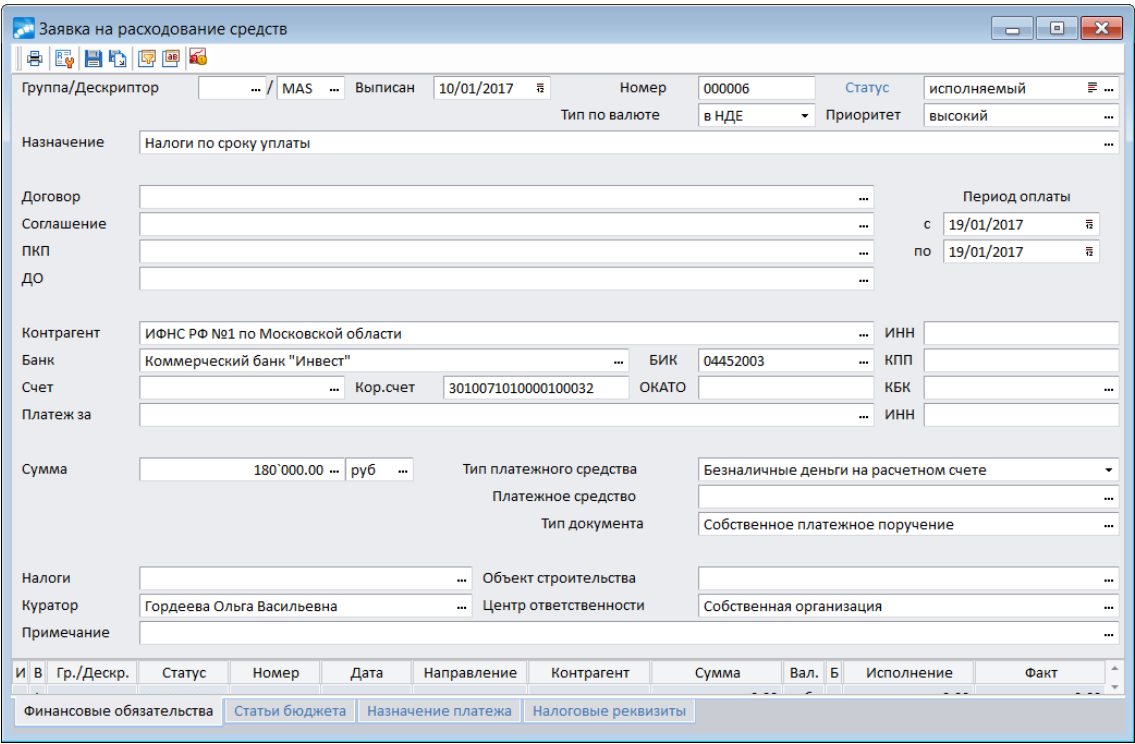

*Рис. 8. Заявка на расходование средств (уплата налогов)*

Все три заявки переведены в статус *исполняемый*.

#### **План-графики получения и погашения кредита**

Закупку материальных ценностей у поставщика *ОАО "Золотой орех"*по ДО №000002 от 10.01.2017 на сумму 600000 руб. планируется провести за счет кредита. Для этого предприятием заключен договор с банком об открытии возобновляемой кредитной линии на сумму 1000000 руб.

В соответствии с условиями договора в модуле *Векселя и кредиты* сформированы план-графики получения и погашения кредита, а также уплаты процентов по нему.

Для просмотра этапов план-графиков получения и погашения кредита в модуле *Платежный календарь* можно выполнить функцию *Документы* > *Основания обязательств* > *Полученные кредиты*.

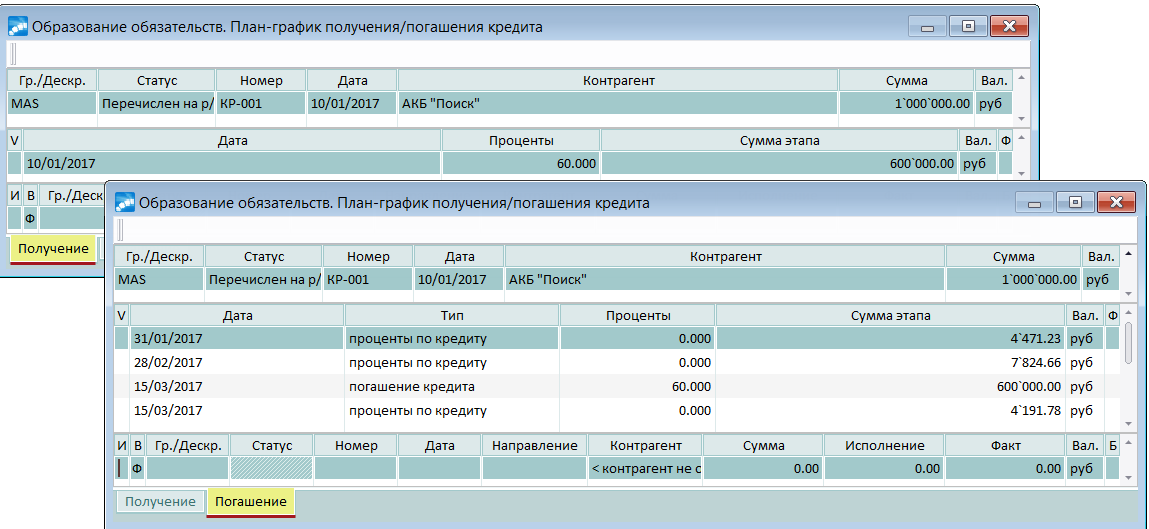

*Рис. 9. Этапы план-графиков получения и погашения кредита*

### <span id="page-9-0"></span>**3.1. Постановка задачи**

#### **Задача**

Необходимо сформировать плановый бюджет движения денежных средств (БДДС) организации на январь 2017 г. в соответствии с приведенным ниже в таблице бюджетом движения денежных средств на январь 2017 г. (в целях упрощения денежные потоки не делятся по видам деятельности — основной, инвестиционной и финансовой). Статьи *Поступления от покупателей* и *Оплата поставщикам* представить в аналитическом разрезе контрагентов.

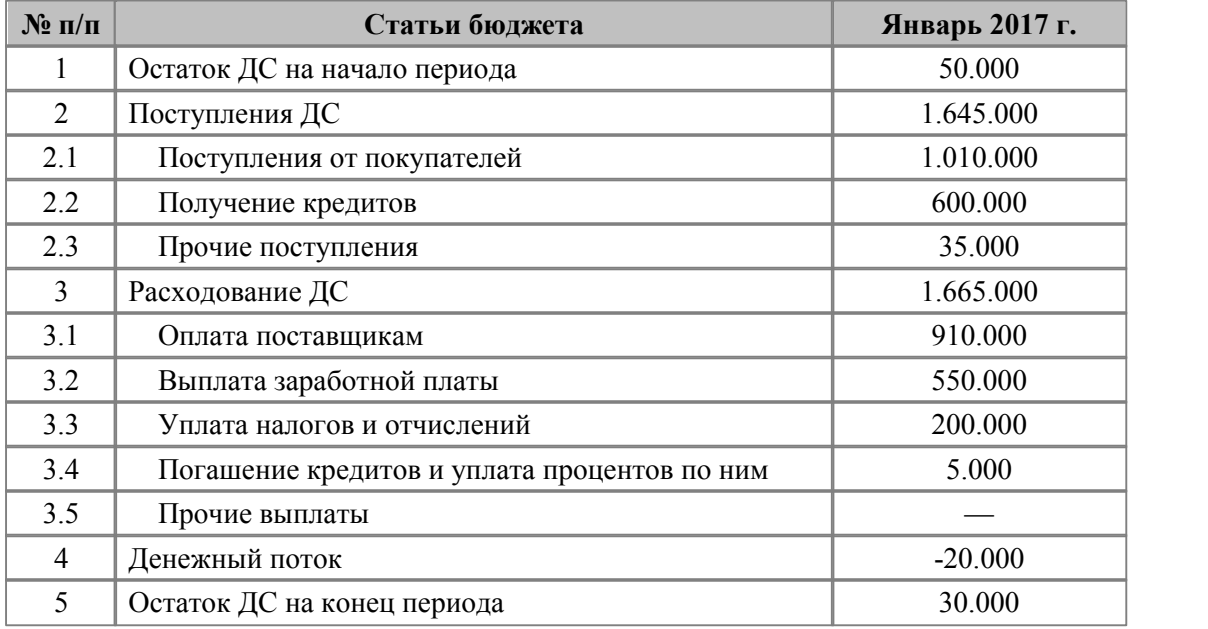

#### **Решение**

Для решения поставленной задачи выполним следующие процедуры:

- сформируем <u>[статьи](#page-9-1) [БДДС](#page-9-1)<sup>[10]</sup>;</u>
- определим <u>[значения](#page-11-0) [аналитики](#page-11-0) <sup>12</sup>,</u> которые должны учитываться в бюджетировании;
- построим <u>[типовую](#page-11-1) [форму](#page-11-1) [бюджета](#page-11-1) 12</u>;
- введем [значения](#page-12-0) [плановых](#page-12-0) [показателей](#page-12-0) [БДДС](#page-12-0) $^{\scriptscriptstyle [13]}$ .

### <span id="page-9-1"></span>**3.2. Формирование статей бюджета**

В модуле *Управление бюджетом* создадим структуру статей бюджета.

Зеленым цветом в каталоге выделены статьи бюджета, значения которых рассчитываются по формулам. Алгоритм расчета статьи отображается в нижней панели окна.

Статьи, значения которых участвуют в алгоритмах расчета, имеют сокращенные наименования или аббревиатуры (колонка *Сокращенное*).

| Статьи бюджетов                          |        |              |                                               |              | ▣<br>$\Box$     | $\mathbf x$ |
|------------------------------------------|--------|--------------|-----------------------------------------------|--------------|-----------------|-------------|
| v<br>Наименование                        |        |              | Сокращенно Код на ур Код в иерархии Валю ЕдИз |              | Группа аналитик |             |
| Бюджет движения денежных средств         |        | 04           | 04                                            |              |                 |             |
| , Стартовый остаток ДС на начало периода | СтДС   | 01           | 0401                                          |              |                 |             |
| <b>В.</b> Остаток ДС на начало периода   | НачДС  | 02           | 0402                                          |              |                 |             |
| <b>В Поступления ДС</b>                  | ПостДС | 03           | 0403                                          |              |                 |             |
| Поступления от покупателей               |        | 01           | 040301                                        |              | Организации     |             |
| <b>Получение кредитов</b>                |        | 02           | 040302                                        |              | Организации     |             |
| <b>В. Прочие поступления</b>             |        | 03           | 040303                                        |              | Организации     |             |
| Расходование ДС                          | РасхДС | 04           | 0404                                          |              |                 |             |
| <b>В. Оплата поставщикам</b>             |        | 01           | 040401                                        |              | Организации     |             |
| Выплата заработной платы                 |        | 02           | 040402                                        |              |                 |             |
| В Уплата налогов и отчислений            |        | 03           | 040403                                        |              | Организации     |             |
| Погашение кредитов и уплата процентов    |        | 04           | 040404                                        |              | Организации     |             |
| <b>Прочие выплаты</b>                    |        | 06           | 040406                                        |              |                 |             |
| E.<br>Денежный поток                     | ДΠ     | 05           | 0405                                          |              |                 |             |
| <b>В</b> Остаток ДС на конец периода     | КонДС  | 06           | 0406                                          |              |                 |             |
|                                          |        |              |                                               |              |                 |             |
| $\mathsf{v}$<br>Алгоритм расчета статьи  |        |              | Вариант бюджета                               | ЦО бюджета   |                 |             |
| формула не вычисляется                   |        | по умолчанию |                                               | по умолчанию |                 |             |

*Рис. 10. Статьи бюджета движения денежных средств*

Описание алгоритмов расчетных статей:

- *Остаток ДС на начало периода IF((%СтДС%=)>0, (%СтДС%=), (%КонДС%<))*. Значение статьи рассчитывается следующим образом: если значение статьи *Стартовый остаток ДС на начало периода* больше нуля, то берется значение этой же статьи за текущий период; в противном случае берется значение статьи *Остаток ДС на конец периода* за предыдущий период.
- *Денежный поток (%ПостДС%=) – (%РасхДС%=)*. Значение статьи рассчитывается как разность значений статей *Поступления ДС* и *Расходование ДС*.
- *Остаток ДС на конец периода (%НачДС%=) + (%ДП%=)*. Значение статьи рассчитывается как сумма значений статей *Остаток ДС на начало периода* и *Денежный поток*.

Для статей *Стартовый остаток ДС на начало периода*, *Остаток ДС на начало периода* и *Остаток ДС на конец периода* в режиме редактирования установим параметр *сальдо*, который означает, что указанные статьи не агрегируются ни по статьям бюджета, ни по периодам планирования.

Для перехода в каталог статей бюджетов выполним функцию *Настройка* > *Статьи бюджетов*. Для редактирования той или иной статьи воспользуемся клавишей **F4**.

Статьи *Поступления от покупателей* и *Оплата поставщикам* представим в разрезе контрагентов организации. Для этого создадим группу аналитик *Организации*, в которую включена системная аналитика *Организации* (код 1). Созданную группу аналитик привяжем к статьям *Поступления от покупателей* и *Оплата поставщикам*. Наименование используемой группы аналитик отображается в каталоге статей бюджетов в колонке *Группа аналитик*.

Для просмотра используемой группы аналитик выполним функцию *Настройка* > *Группы аналитик*.

| Выбор группы аналитик =Финансовое планирование=<br>ш |              |     |     |                                      |  |  |  |  |  |
|------------------------------------------------------|--------------|-----|-----|--------------------------------------|--|--|--|--|--|
| $\mathsf{v}$                                         | Наименование | Код | c   | Б                                    |  |  |  |  |  |
|                                                      | Организации  | 002 |     | Б                                    |  |  |  |  |  |
| N <sub>2</sub>                                       | Аналитика    |     | Код | $\overline{\phantom{a}}$<br>$\Delta$ |  |  |  |  |  |
|                                                      | Организации  |     |     |                                      |  |  |  |  |  |
|                                                      |              |     |     | ÷                                    |  |  |  |  |  |

*Рис. 11. Группа аналитик "Организации"*

### <span id="page-11-0"></span>**3.3. Определение аналитики, учитываемой в бюджетировании**

После создания группы аналитик в каталоге *Настройка* > *Аналитика бюджетирования* определим значения аналитик из группы, которые будут учитываться в бюджетировании.

|                              | <b>се!</b> Аналитика бюджетирования |                        |                     |                             | $\mathbf x$<br>i a j |
|------------------------------|-------------------------------------|------------------------|---------------------|-----------------------------|----------------------|
| Системная                    | Пользовательская                    | Синонимы               | $\mathsf{v}$<br>Код | Наименование                | Код на Х<br>уровн    |
| Аббревиатура                 |                                     | Наименование           |                     | Б. ОАО "Андромеда"          | 0001                 |
| Opr                          | Организации                         |                        |                     | <b>■ ООО "Этуаль"</b>       | 0002                 |
| Подр                         | Подразделения                       |                        |                     | ЗАО "Нева"                  | 0003                 |
| Сотруд                       | Сотрудники предприятия              |                        |                     | <b>. ОАО "Золотой орех"</b> | 0004                 |
|                              |                                     |                        |                     | ©ДО "Сервислайн"            | 0005                 |
| $\overline{\phantom{a}}$     |                                     |                        |                     | ■ ОАО "Интерстил"           | 0006                 |
| Иерархия в КАУ               |                                     | Редактировать атрибуты |                     | <b>Прочие организации</b>   | <b>XXXX</b>          |
| Иерархия в УБ                |                                     |                        |                     |                             |                      |
| Виртуальные агрегаты         |                                     |                        |                     |                             |                      |
| Автосинхронизация значений   |                                     |                        |                     |                             |                      |
| И Автосинхронизация иерархии |                                     |                        |                     |                             |                      |
|                              |                                     |                        |                     |                             | $\rightarrow$        |

*Рис. 12. Каталог =Аналитика бюджетирования=*

По аналитике *Организации* интерес представляют 6 наиболее важных контрагентов, по которым требуется вести учет: *ООО "Андромеда"*, *ООО "Этуаль"*, *ЗАО "Нева"*— покупатели; *ОАО "Золотой орех"*, *ОДО "Сервислайн"*, *ОАО "Интерстил"* — поставщики. Остальных контрагентов будем учитывать как *Прочие организации*.

Для просмотра аналитики, учитываемой в бюджетировании:

- 1. с помощью функции *Настройка* > *Аналитика бюджетирования* откроем окно =*Аналитика бюджетирования*=;
- 2. на вкладке *Системная* установим курсор на аналитику *Организации* (код *1*); значения данной аналитики, учитываемые в бюджетировании, отобразятся в правой панели.

### <span id="page-11-1"></span>**3.4. Построение типовой формы**

Для перехода в каталог типовых форм выполним функцию *Настройка* > *Типовые формы бюджетов*.

Визуальное представление бюджета определяет типовая форма *Бюджет движения денежных средств*. В этой типовой форме по первой оси располагаются статьи бюджета и значения аналитики (по строкам), по второй — периоды планирования (по колонкам).

При построении осей типовой формы к статье *Поступления от покупателей* привяжем значения аналитики *ООО "Андромеда"*, *ООО "Этуаль"*, *ЗАО "Нева"* и *Прочие организации*, а к статье *Оплата поставщикам* — значения аналитики *ОАО "Золотой орех"*, *ОДО "Сервислайн"*, *ОАО "Интерстил"*и *Прочие организации*.

*Стоит обратить внимание, что статья "Стартовый остаток ДС на начало периода"в типовую форму "Бюджет движения денежных средств"не входит.*

Для перехода в режим редактирования типовой формы нажмем клавишу **F4**.

| V<br>Наименование                           |     |                                    | Код ? ! X       |
|---------------------------------------------|-----|------------------------------------|-----------------|
| Бюджет движения денежных средств            |     |                                    | 04              |
| Наименование                                | Код | Аналитика                          | Группа аналитик |
| E.<br>Остаток ДС на начало периода          | 01  | Статьи планов (бюджето             |                 |
| Поступления ДС                              | 02  | Статьи планов (бюджето             |                 |
| Поступления от покупателей                  | 01  | Статьи планов (бюджето Организации |                 |
| ОАО "Андромеда"<br>l A1                     | 01  | Организации                        | Организации     |
| <b>R</b> ООО "Этуаль"                       | 02  | Организации                        | Организации     |
| ЗАО "Нева"                                  | 03  | Организации                        | Организации     |
| Прочие организации                          | 04  | Организации                        | Организации     |
| Получение кредитов                          | 02  | Статьи планов (бюджето             |                 |
| Прочие поступления                          | 03  | Статьи планов (бюджето             |                 |
| 对<br>Расходование ДС                        | 03  | Статьи планов (бюджето             |                 |
| Оплата поставщикам                          | 01  | Статьи планов (бюджето Организации |                 |
| ОАО "Золотой орех"                          | 01  | Организации                        | Организации     |
| ОДО "Сервислайн"                            | 02  | Организации                        | Организации     |
| ОАО "Интерстил"                             | 03  | Организации                        | Организации     |
| Прочие организации                          | 04  | Организации                        | Организации     |
| Выплата заработной платы                    | 02  | Статьи планов (бюджето             |                 |
| Уплата налогов и отчислений                 | 03  | Статьи планов (бюджето             |                 |
| Погашение кредитов и уплата процентов по 04 |     | Статьи планов (бюджето             |                 |
| Прочие выплаты                              | 05  | Статьи планов (бюджето             |                 |
| L.<br>Денежный поток                        | 04  | Статьи планов (бюджето             |                 |
| I.<br>Остаток ДС на конец периода           | 05  | Статьи планов (бюджето             |                 |

*Рис. 13. Типовая форма " Бюджет движения денежных средств"*

Для того чтобы сделать доступными для редактирования показатели бюджета по заданным значениям аналитик, на вкладке *Редактирование агрегатов* для подчиненных типовых форм зададим следующие параметры:

- установим параметр *Разрешено редактировать: Агрегаты по аналитике (А)*;
- выберем режим *листы по аналитике ТФ*;
- *Тип редактирования* автоматически ( $A$  на прочие,  $\Pi$  равномерно);
- *Режим редактирования без напоминания*.

### <span id="page-12-0"></span>**3.5. Ввод плановых данных бюджета**

Для ввода значения статьи бюджета *Стартовый остаток ДС на начало периода* за январь 2017 г. в книге плановых финансовых операций вручную создадим финансовую операцию (изображена на рисунке).

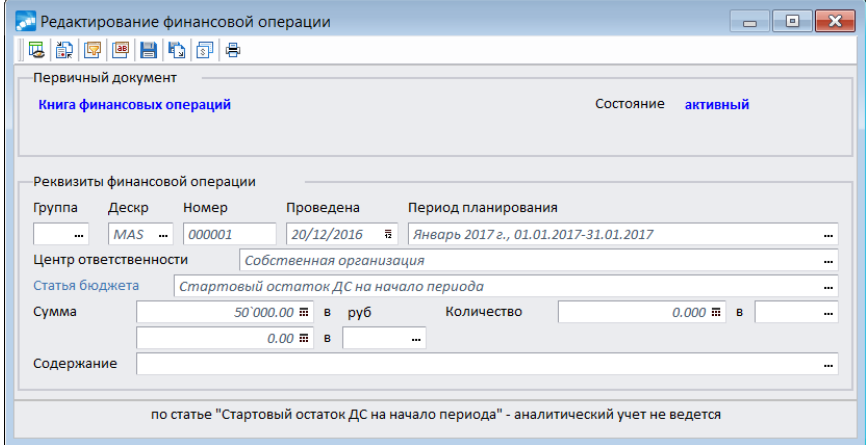

*Рис. 14. Финансовая операция,*

*созданная для ввода плановых остатков денежных средств на начало периода*

Для просмотра параметров данной финансовой операции:

- 1. с помощью функции *Документы* > *Книга плановых операций* откроем окно =*Книга финансовых операций (План)*=;
- 2. нажатием клавиши **F4** перейдем в режим редактирования финансовой операции.

Для загрузки данной финансовой операции в бюджет выполним функцию главного меню *Операции* > *Загрузка финансовых операций*.

Для просмотра параметров загрузки финансовой операции:

- 1. с помощью функции *Операции* > *Загрузка финансовых операций* откроем диалоговое окно для задания параметров выполнения функции;
- 2. с помощью функции локального меню *Загрузить настройки из профиля* откроем окно менеджера профилей;
- 3. двойным щелчком мыши выберем профиль *Загрузка стартовых остатков*;
- 4. нажатием кнопки выбора в поле *Фильтр* откроем окно =*Выбор фильтра*=;
- 5. для просмотра параметров фильтра установим курсор на запись *Статья бюджета* и нажмем клавишу **F4**.

Ввод плановых показателей проведем в режиме редактирования бюджета ЦО *Собственная организация* за январь 2017 г. по типовой форме *Бюджет движения денежных средств*. Значения расчетных статей пересчитаем по комбинации клавиш (**Alt+G**). В результате получим бюджет, изображенный на рисунке.

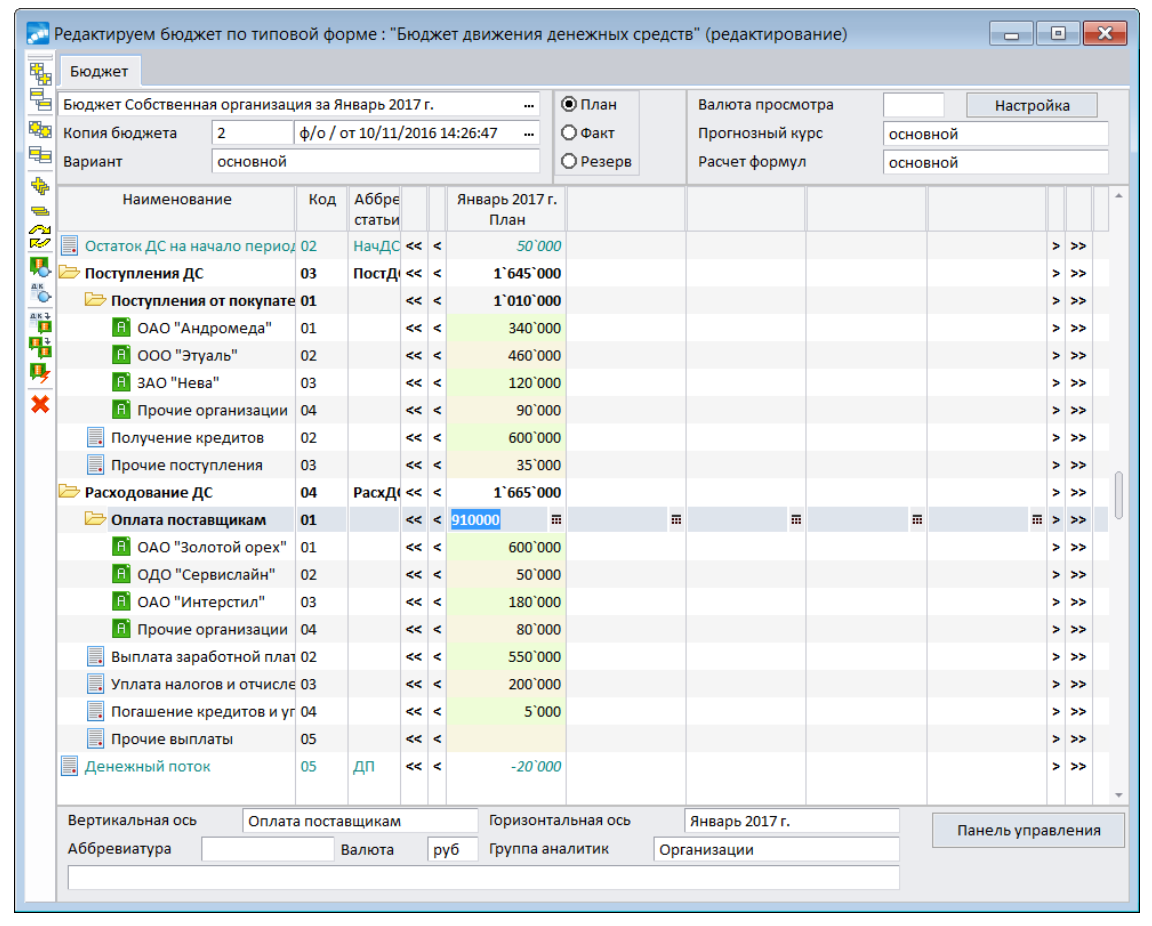

*Рис. 15. Бюджет движения денежных средств организации на январь 2017 г.*

В режиме редактирования бюджета для значения статьи *Оплата поставщикам* за январь 2017 г.(*910000*) установим атрибут *лимитируемое* (по комбинации клавиш (**Alt+C**) в окне установки атрибутов значения статьи на вкладке *Атрибуты значения*). Значение сохраним в базе данных по комбинации клавиш (**Ctrl+F2**).

Для просмотра плановых показателей бюджета:

- 1. с помощью функции *Документы* >*Бюджеты* перейдем в каталог бюджетов;
- 2. установим курсор на запись *Бюджет Собственная организация за Январь 2017г*;
- 3. двойным щелчком мыши вызовем диалоговое окно параметров загрузки бюджета;
- 4. в окне =*Выбор типовой формы*= двойным щелчком мыши поле выберем типовую форму *Бюджет движения денежных средств*;
- 5. проверим, чтобы в поле *Регистр* была установлена кнопка-опция *план*;
- 6. нажатием кнопку [Далее] откроем окно редактирования бюджета;
- 7. нажатием кнопки [Панель управления] откроем одноименное окно;
- 8. на вкладке *Настройка* установим параметр *Лимитируемые значения: выделить*;
- 9. нажмем кнопку [Выход] в окне редактирования бюджета значения статей с атрибутом *лимитируемое* будут выделены синим цветом.

## <span id="page-15-0"></span>**4. Работа с модулем "Платежный календарь"**

### **4.1. Постановка задачи**

#### **Задача**

- 1. Сформировать оперативный план поступления и расходования денежных средств (платежный календарь) организации на январь 2017 г. на основании оперативных документов и заявок, имеющихся в системе, с учетом ограничений, заданных плановым бюджетом движения денежных средств.
- 2. Отследить фактическое исполнение обязательств предприятием и контрагентами.
- 3. Произвести корректировку платежного календаря в соответствии с поступающей информацией.

#### **Решение**

Для решения поставленной задачи выполним следующие процедуры:

- произведем <u>[настройку](#page-15-1) [модуля](#page-15-1) 16</u>;
- введем <u>[начальные](#page-16-0) [остатки](#page-16-0) [платежных](#page-16-0) [средств](#page-16-0)<sup>17</sup>;</u>
- сформируем <u>[финансовые](#page-16-1) [обязательства](#page-16-1) 17 п</u>о оперативным документам и заявкам;
- зададим <u>[параметры](#page-17-0) [формирования](#page-17-0) [взаимосвязи](#page-17-0) [с](#page-17-0) [бюджетом](#page-17-0) <sup>1181</sup>и произведем разнос-</u> ку финансовых обязательств по статьям бюджета движения денежных средств;
- построим и сбалансируем <del>[платежный](#page-19-0) [календарь](#page-19-0)  $^{20}$ </del>;
- произведем [закрытие](#page-21-1) [дней](#page-21-1) [в](#page-21-1) [модуле](#page-21-1) <sup>22</sup>; в процессе исполнения проведем [корректи](#page-22-0)[ровку](#page-22-0) <sup>23</sup> платежного календаря.

### <span id="page-15-1"></span>**4.2. Настройка модуля**

Перед началом работы с модулем *Платежный календарь* установим следующие параметры реестра настройки в подразделе *Управление финансами* > *Платежный календарь* > *Формирование заявок и обязательств* > *Значения полей по умолчанию*:

- *Приоритет по умолчанию <не определен>*. При этом создадим записи в каталоге приоритетов, как показано на рисунке;
- *ЦО по умолчанию Собственная организация*.

| о <sup>л</sup> Приоритеты |                 | Ξ                    |                          |
|---------------------------|-----------------|----------------------|--------------------------|
| Номер                     | Наименование    | Краткое наименование | ۸                        |
|                           | высокий         | высокий              |                          |
|                           | 2 средний       | средний              |                          |
| з                         | низкий          | низкий               |                          |
|                           | <не определен > | <не определен >      | $\overline{\phantom{a}}$ |

*Рис. 16. Каталог приоритетов*

В подразделе *Права доступа* присвоим значение *да* настройкам *Разрешать перенос модели в основное рабочее поле* и *Разрешать редактирование начальных остатков и лимитов*.

В подразделе *Закрытие дня* присвоим значение *да* настройке *Разрешать закрытие дня/откат*.

### <span id="page-16-0"></span>**4.3. Ввод начальных остатков**

В целях упрощения в тестовом примере операции будем проводить с использованием только одного платежного средства — расчетного счета предприятия.

В качестве значения начального остатка выберем входящее сальдо по сч.51, введенное в модулях бухгалтерского контура. Для просмотра входящего сальдо по сч.51 в модуле *Финансово-расчетные операции* выполним функцию *Настройка* > *Сальдо за месяц* > *Ввод*.

Ввод начального остатка в модуле *Платежный календарь* произведем в окне =*Остатки и лимиты платежных средств*= спомощью функции локального меню *Обновление текущих остатков*.

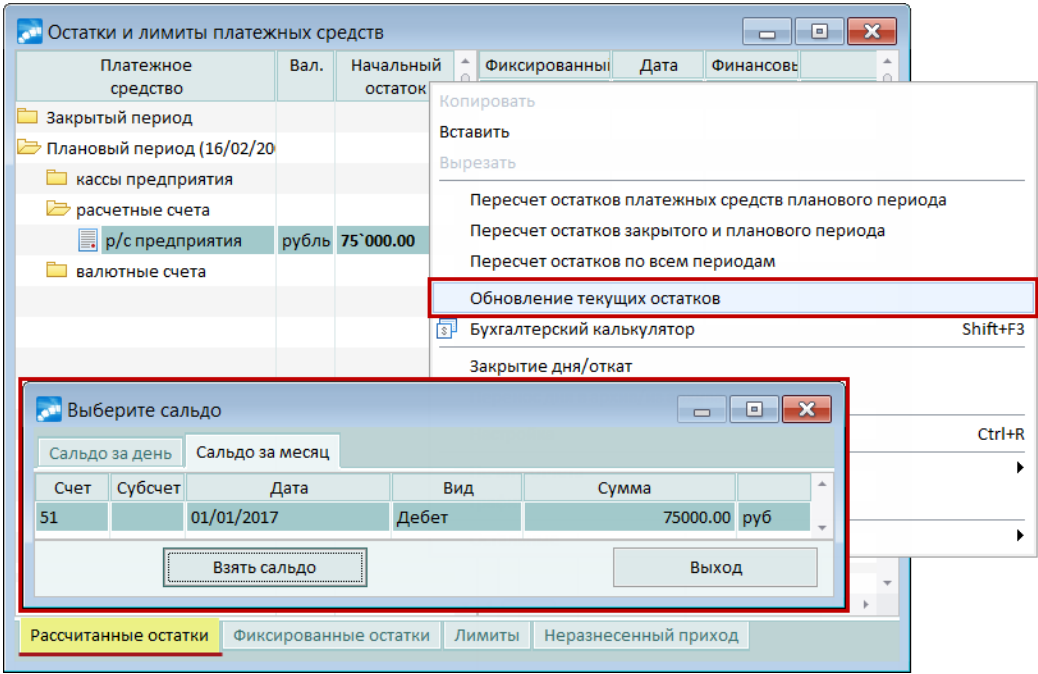

*Рис. 17. Ввод начальных остатков*

Для просмотра начальных остатков по расчетному счету:

- 1. в модуле *Платежный календарь* с помощью функции *Операции* > *Остатки и лимиты платежных средств* откроем одноименное окно;
- 2. в левой панели окна раскроем узел *Плановый период*, затем *расчетные счета*.

### <span id="page-16-1"></span>**4.4. Формирование финансовых обязательств**

Основаниями для формирования обязательств предприятия и контрагентов являются оперативные документы и заявки, <u>[перечисленные](#page-5-0) [ранее](#page-5-0) в .</u>

Формирование финансовых обязательств выполним в окне =*Образование обязательств. <основание>*= (*Документы* >*Основания обязательств* / *Заявки*) посредством функции локального меню *Формирование обязательств* (**Alt+F**).

Также создадим финансовые обязательства по заявкам на расходование средств и этапам план-графиков получения и погашения кредита. Далее для каждого финансового обязательства определим приоритеты исполнения: в режиме редактирования заполним поле *Приоритет* путем выбора значений из каталога приоритетов. Записи в указанном каталоге создадим на этапе [настройки](#page-15-1) [модуля](#page-15-1)<sup>16</sup>. Для валютно-рублевых финансовых обязательств на вкладке *Учет платежей* окон редактирования заполним курс документа, дату курса и правила учета платежей.

Сформируем *=Журнал обязательств=*на данном этапе.

| 嘎              | 腘            | H<br>崎<br>e<br>E. | ■ 3         |           |                 |                    |             |                                 |       |                       |         |              |   |
|----------------|--------------|-------------------|-------------|-----------|-----------------|--------------------|-------------|---------------------------------|-------|-----------------------|---------|--------------|---|
|                | <b>V H B</b> | Гр./Дескр.        | Статус      | Приоритет | Homep           | Дата               | Направление | Контрагент                      | Аванс | Сумма                 | Вал.    | <b>O 5 n</b> |   |
| C              |              | Φ MAS             | оформ.      | средний   | 000063          | 11/01/2017         | расход      | ОДО "Сервислайн"                | 0.00  | 45`000.00             | $pv6 +$ |              |   |
| C              |              | Φ MAS             | оформ.      | высокий   | 000068          | 12/01/2017         | приход      | ОАО "Андромеда"                 | 0.00  | 300'000.00 py6        |         | $+$          |   |
| O              |              | $\Phi$ MAS        | оформ.      | средний   | 000067          | 12/01/2017         | приход      | ООО "Этуаль"                    | 0.00  | $250'000.00$ py $6$ + |         |              |   |
| O              |              | Φ MAS             | оформ.      | высокий   | 000048          | 15/01/2017         | расход      | АКБ "Поиск"                     | 0.00  | 535'000.00 py6        |         | $+$          |   |
| $\sum_{i=1}^N$ |              | $\Phi$ MAS        | оформ.      | высокий   | 000072          | 15/01/2017         | приход      | АКБ "Поиск"                     | 0.00  | 600'000.00 py6 +      |         |              |   |
| O              |              | <b>Φ MAS</b>      | оформ.      | высокий   | 000064          | 15/01/2017         | расход      | ОАО "Золотой орех"              | 0.00  | 600`000.00            | руб     | $+$          |   |
| $\sum_{i=1}^N$ |              | $\Phi$ MAS        | оформ.      | низкий    | 000036          | 15/01/2017         | приход      | НПО "Технопрогресс"             | 0.00  | 1'000.00 EUR +        |         |              |   |
| O              |              | $\Phi$ MAS        | оформ.      | высокий   | 000065          | 16/01/2017         | расход      | ООО "Бирс"                      | 0.00  | 2`000.00              | $EUR +$ |              |   |
| O              |              | $\Phi$ MAS        | оформ.      | средний   | 000070          | 16/01/2017         | приход      | ООО "Этуаль"                    | 0.00  | 97'500.00 py6 +       |         |              |   |
| O              |              | Φ MAS             | оформ.      | средний   | 000066          | 17/01/2017         | расход      | ОАО "Интерстил"                 | 0.00  | 180'000.00 py6        |         | $+$          |   |
| $\sum_{i=1}^N$ |              | Φ MAS             | оформ.      | высокий   | 000069          | 18/01/2017         | приход      | ООО "Этуаль"                    | 0.00  | 150`000.00            | $py6 +$ |              |   |
| C              |              | <b>Φ</b> MAS      | оформ.      | средний   | 000071          | 18/01/2017         | приход      | ОАО "Процесс"                   | 0.00  | 35'000.00 py6         |         | $+$          |   |
| O              |              | $\Phi$ MAS        | оформ.      | высокий   | 000078          | 19/01/2017         | расход      | ФНС РФ №12 по ЦАО г.            | 0.00  | 180'000.00 pv6 +      |         |              |   |
| O              |              | Φ MAS             | оформ.      | средний   | 000077          | 20/01/2017         | приход      | ЗАО "Нева"                      | 0.00  | 120'000.00 py6        |         | $+$          |   |
| O              |              | $\Phi$ MAS        | оформ.      | высокий   | 000073          | 31/01/2017         | расход      | АКБ "Поиск"                     | 0.00  | 4'471.23 py6          |         | $+$          |   |
| A <sub>M</sub> | Тип          | Дата              | Направление |           |                 | Платежное средство |             | Тип документа                   |       | Сумма                 |         | Вал.         | Б |
|                | <b>nc</b>    | 17/01/2017        | расход      |           | р/с предприятия |                    |             | Собственное платежное поручение |       | 180`000.00            |         | py6          | c |
|                |              |                   |             |           |                 |                    |             |                                 |       |                       |         |              |   |

*Рис. 18. Журнал обязательств на 10.01.2017*

### <span id="page-17-0"></span>**4.5. Формирование взаимосвязи с бюджетом**

В списке настроек *Платежный календарь* > *Связь с бюджетом* установим следующие параметры:

- *Передача данных в бюджет*:
	- *Суммы в бюджете ведутся по ФОП*;
	- *Приемник данных бюджет*;
	- *Разрешить формирование плана да*.
- *Идентификация бюджета*:
	- *Тип периода бюджета Месяц*;
	- *Вариант рабочий*;
	- *Стадия 1*.

После этого в =*Журнале обязательств*= проведем разноску финансовых обязательств по статьям бюджета.

Значением аналитики *Организации* в финансовом обязательстве является значение поля *Контрагент*. При разноске финансовых обязательств по статьям *Поступления от покупателей* и *Оплата поставщикам* система автоматически определит значение аналитики статьи. При этом значение аналитики в финансовом обязательстве относится на значение аналитики статьи в зависимости от того, [определено](#page-11-0) [ли](#page-11-0) [первое](#page-11-0) [значение](#page-11-0) [в](#page-11-0) [каталоге](#page-11-0) =*Аналитика бюджетирования*=. 12

Просмотр соответствий значений аналитик возможен в нижней панели окна разноски финансового обязательства по статьям бюджета. При формировании показателей бюджета сумму финансовой операции по погашению финобязательства отнесем навыбранную статью бюджета и значение аналитики, указанное в поле *Значение в бюджете* указанной панели.

Поскольку в настройке взаимодействия с бюджетом указано, что *Суммы в бюджете ведутся по ФОП*, после разноски для финансовых обязательств по статьям бюджета будут разнесены также финансовые операции.

Следует отметить, что при ведении сумм в бюджете *по ФОП* суммы по регистрам учета *Факт* и *Резерв* относятся на тот или иной период планирования в зависимости от даты проведения финансовой операции.

После разноски по статьям бюджета все финансовые обязательства будут переведены в статус *исполняемый*. В результате в бюджете по регистру учета *Резерв* сформируем значения статей, по которым распределены финансовые операции по погашению финансовых обязательств.

На данном этапе произведем [контроль](#page-21-0) <sup>[22]</sup> соответствия финансовых обязательств лимитам расходования денежных средств. Превышения установленных ограничений не должно быть.

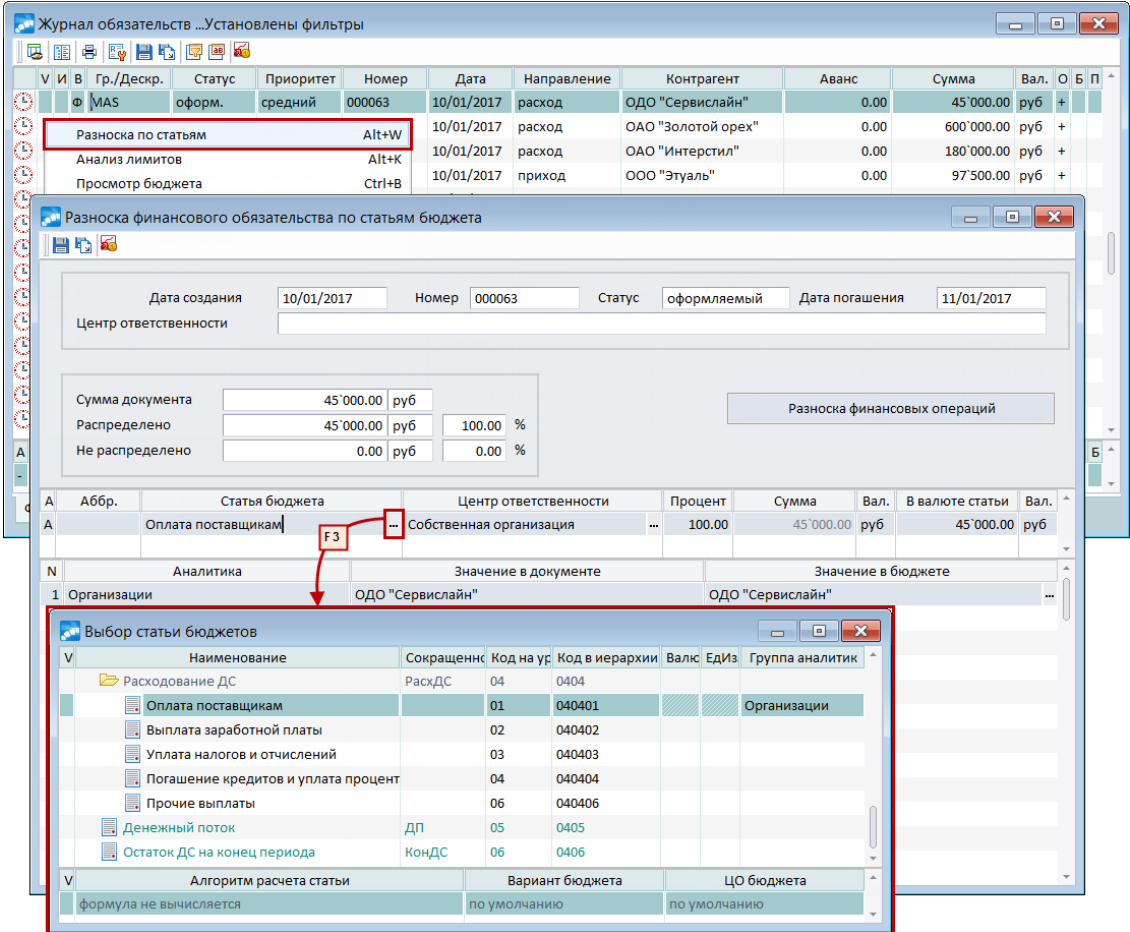

*Рис. 19. Разноска финансового обязательства по статьям бюджета*

Для просмотра информации о статьях бюджета и аналитиках:

- 1. с помощью функции *Документы* > *Журнал обязательств* откроем одноименное окно;
- 2. с помощью функции локального меню *Разноска по статьям* (**Alt+W**) откроем окно =*Разноска обязательства по статьям бюджета*= (аналогичный результат получим, если перейдем на вкладку *Статьи бюджета*, установим курсор в поле *Статья бюджета* и нажмем клавишу **F4**);
- 3. просмотрим значения аналитики в нижней панели окна =*Разноска обязательства по статьям бюджета*=;
- 4. с помощью кнопки [Разноска финансовых операций] верхней панели окна =*Разноска обязательства по статьям бюджета*= перейдем к просмотру и редактированию разноски финансовых операций.

### <span id="page-19-0"></span>**4.6. Построение и балансировка платежного календаря**

Для построения платежного календаря (*Операции* > *Платежные календари*) используем настройку со следующими параметрами:

- *Наименование По датам*;
- *Группировка* не задана (по умолчанию);
- *Сортировка* не задана (по умолчанию);
- *Настройка группировки*:
	- *на верхнем уровне ДАТА* (по умолчанию);
	- *по дате финоперации <по датам>* (поумолчанию);
- *отображать суммы в папках в НДЕ* (по умолчанию);
- *параметры фильтрации* не заданы (по умолчанию).

*Рассматриваемый пример носит упрощенный характер. Если движение денежных средств затрагивает несколько платежных средств (кассы, расчетные, валютные счета предприятия), то в группировку платежного календаря рекоммендуется включить уровень "Платежное средство".*

Результат построения платежного календаря изображен на рисунке.

| العور<br>По датам - для сквозного примера, < основное рабочее поле > |                                                               |                   |        |            |              |                                   |               | $\mathbf{x}$<br>▣<br>$\Box$         |  |  |  |
|----------------------------------------------------------------------|---------------------------------------------------------------|-------------------|--------|------------|--------------|-----------------------------------|---------------|-------------------------------------|--|--|--|
| Наименование                                                         | Вал.                                                          | Остаток начальный |        | Приход     | Расход       | Финансовый поток Остаток конечный |               | Дефицит                             |  |  |  |
| 11/01 2017                                                           | руб                                                           | 75'000.00         |        |            | 45`000.00    | $-45'000.00$                      | 30`000.00     |                                     |  |  |  |
| 12/01/2017                                                           | руб                                                           | 30'000.00         |        | 550'000.00 |              | 550'000.00                        | 580`000.00    |                                     |  |  |  |
| 15/01/2017                                                           | руб                                                           | 580'000.00        |        | 634`500.00 | 1`135`000.00 | $-500$ `500.00                    | 79`500.00     |                                     |  |  |  |
| 16/01/2017                                                           | руб                                                           | 79`500.00         |        | 97`500.00  | 69`000.00    | 28`500.00                         | 108`000.00    |                                     |  |  |  |
| 17/01/2017                                                           | руб                                                           | 108`000.00        |        |            | 180`000.00   | $-180'000.00$                     | $-72$ '000.00 | 72`000.00                           |  |  |  |
| 18/01/2017                                                           | руб                                                           | $-72$ '000.00     |        | 185`000.00 |              | 185`000.00                        | 113`000.00    |                                     |  |  |  |
| 19/01/2017                                                           | руб                                                           | 113`000.00        |        |            | 180`000.00   | $-180'000.00$                     | $-67$ 000.00  | 67'000.00                           |  |  |  |
| 20/01/2017                                                           | руб                                                           | $-67$ '000.00     |        | 120`000.00 |              | 120`000.00                        | 53`000.00     |                                     |  |  |  |
| 31/01/2017                                                           | руб                                                           | 53`000.00         |        |            | 4`471.23     | $-4$ 471.23                       | 48`528.77     |                                     |  |  |  |
|                                                                      |                                                               |                   |        |            |              |                                   |               |                                     |  |  |  |
| Гр./Дескр.<br>V <sub>N</sub><br>$\mathbf{B}$                         | Статус                                                        | Приоритет         | Номер  | Дата       | Направление  | Контрагент                        | Сумма         | Вал. О Б                            |  |  |  |
| Φ MAS<br>исполн.                                                     |                                                               | средний           | 000063 | 11/01/2017 | расход       | ОДО "Сервислайн"                  |               | $\mathsf C$<br>45'000.00 py6<br>$+$ |  |  |  |
|                                                                      |                                                               |                   |        |            |              |                                   |               |                                     |  |  |  |
|                                                                      | Финансовые обязательства<br>Исполнение<br>Финансовые операции |                   |        |            |              |                                   |               |                                     |  |  |  |

*Рис. 20. Предварительная оценка состояния платежного календаря*

Как видно из платежного календаря, 17.01 и 19.01 образовался дефицит денежных средств, связанный с исполнением финансового обязательства №000066 на сумму 180000 руб. перед *ОАО "Интерстил"*. В связи с этим принято решение оплатить поставщику часть суммы (90000 руб.), а погашение оставшейся суммы перенести на 21.01, после того как свои обязательства перед предприятием исполнит контрагент *ЗАО "Нева"*.

Финансовая операция по погашению финансового обязательства №000066 разделена на две: каждая на сумму 90000 руб. с планируемой датой проведения 17.01. Для этого в =*Журнале обязательств*= на вкладке *Финансовые операции* выполним локальную функцию *Разделение финансовой операции*.

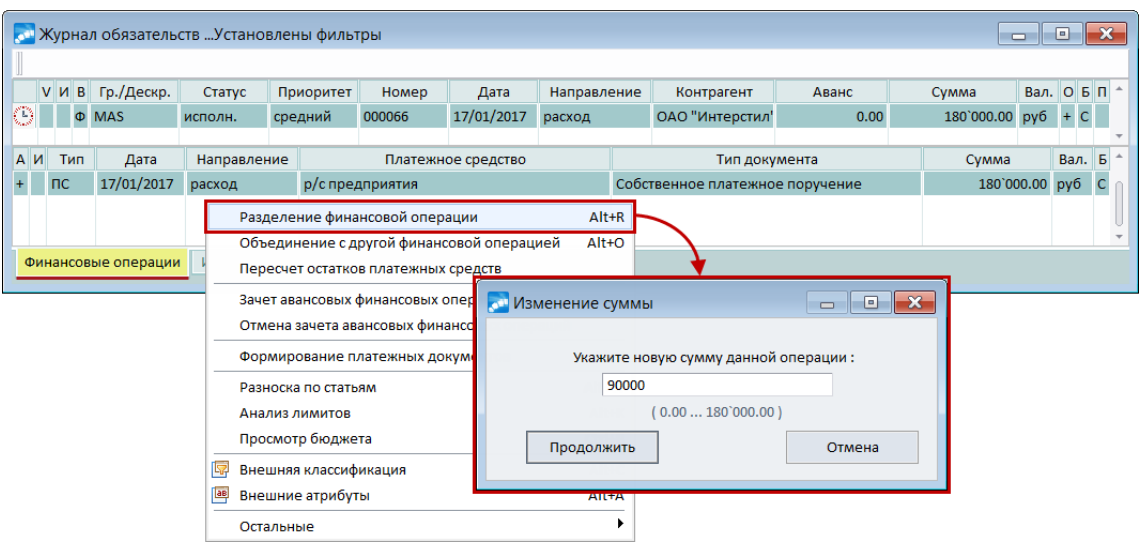

*Рис. 21. Разделение финансовой операции*

Чтобы оценить, как отразится планируемый перенос даты погашения на платежном календаре, создадим его модель (*Операции* > *Моделирование*) со следующими параметрами:

- Наименование Модель 1;
- *Период моделирования* с *10.01.2017*по *31.01.2017*.

В платежном календаре, построенном намодели, выполним перенос планируемой даты проведения финансовой операции по погашению оставшейся суммы на 21.01 посредством функции локального меню *Перенос даты оплаты* (**Alt+D**).

| $\mathbf{x}$<br>По датам , Модель 1 - для сквозного примера (за период с 10/01/2017 по 31/01/2017)<br>$\Box$<br>$\Box$ |        |              |                       |            |                                           |                         |           |  |  |  |  |
|----------------------------------------------------------------------------------------------------|--------|--------------|-----------------------|------------|-------------------------------------------|-------------------------|-----------|--|--|--|--|
| Наименование                                                                                                    |        | Остаток на   | Приход                | Расход     | Финансовый поток   Остаток конечн         |                         | Дефицит   |  |  |  |  |
| 11/01/2017                                                                                                    | руб    | 75`000.00    |                       | 45`000.00  | $-45'000.00$                              | 30`000.00               |           |  |  |  |  |
| 12/01/2017                                                                                                    | руб    | 30`000.00    | 550`000.00            |            | 550`000.00                                | 580`000.00              |           |  |  |  |  |
| 15/01/2017                                                                                                    | руб    | 580`000.00   | 634`500.00 1`135`000. |            | $-500$ '500.00                            | 79`500.00               |           |  |  |  |  |
| 16/01/2017                                                                                                    | руб    | 79`500.00    | 97`500.00 69`000.00   |            | 28`500.00                                 | 108`000.00              |           |  |  |  |  |
| $\triangleright$ 17/01/2017                                                                                            | py6    | 108`000.00   |                       | 180`000.00 | $-180'000.00$                             | $-72$ '000.00           | 72`000.00 |  |  |  |  |
| E<br>передача средств по ФОБ № 000066                                                                                  | руб    |              |                       | 90`000.00  |                                           |                         |           |  |  |  |  |
| E<br>передача средств по ФОБ № 000066                                                                                  | руб    |              |                       | 90'000.00  |                                           |                         |           |  |  |  |  |
| 18/01                                                                                                    |        |              |                       |            | 185`000.00                                | 113`000.00              |           |  |  |  |  |
| Перенос даты оплаты<br>19/01                                                                                           |        |              | Alt+D                 | Jo`000.0(  | $-180'000.00$                             | $-67$ '000.00           | 67'000.00 |  |  |  |  |
| 20/01/2017                                                                                                    | руб    | $-67$        |                       |            |                                           | 000.00                  |           |  |  |  |  |
| 31/01/2017                                                                                                    | руб    | 531          |                       |            | <b>СМ Введите планируемый срок оплаты</b> | $\mathbf{x}$<br>3528.77 |           |  |  |  |  |
|                                                                                                    |        |              | О Год                 |            | 2017                                      |                         |           |  |  |  |  |
| Гр./Дескр.<br>V N B<br>Статус<br>Приоритет                                                                             |        | Номер        | О Полугодие           |            |                                           | Сумма                   | Вал. О Б  |  |  |  |  |
| <b>MAS</b><br>средний<br>исполн.<br>Φ                                                                                  | 000066 |              | ○ Квартал             |            | 180'000.00 py6 + C                        |                         |           |  |  |  |  |
|                                                                                                    |        |              | ○ Месяц               |            | Январь                                    |                         |           |  |  |  |  |
| Финансовые обязательства<br>Финансовые операции                                                                        |        |              | ○ Неделя              |            |                                           |                         |           |  |  |  |  |
|                                                                                                    |        |              |                       |            | 3<br>21.01.2017 章                         |                         |           |  |  |  |  |
|                                                                                                    |        | <b>©День</b> |                       |            |                                           |                         |           |  |  |  |  |
|                                                                                                    |        |              |                       |            | 21.01.2017 - 21.01.2017                   |                         |           |  |  |  |  |
|                                                                                                    |        | Применить    |                       | Отменить   |                                           |                         |           |  |  |  |  |
|                                                                                                    |        |              |                       |            |                                           |                         |           |  |  |  |  |

*Рис. 22. Перенос даты проведения финансовой операции*

Результат представлен на рисунке. Как видим, недостаток или излишек денежных средств отсутствует — платежный календарь сбалансирован. Данные *Модели 1* перенесем в основное рабочее поле платежного календаря посредством функции локального меню *Перенос в основное рабочее поле* окна =*Моделирование*=.

| $\mathbf{x}$<br>$\Box$<br>По датам , Модель 1 - для сквозного примера (за период с 10/01/2017 по 31/01/2017)<br>$\Box$ |        |            |                             |            |                       |                                        |            |                  |  |  |  |  |
|----------------------------------------------------------------------------------------------------|--------|------------|-----------------------------|------------|-----------------------|----------------------------------------|------------|------------------|--|--|--|--|
| Наименование                                                                                                    |        |            | Вал.   Остаток на<br>Приход |            |                       | Расход Финансовый поток Остаток конечн |            | Дефицит          |  |  |  |  |
| $\Box$ 11/01/2017                                                                                                    | руб    | 75'000.00  |                             | 45`000.00  |                       | $-45'000.00$                           | 30`000.00  |                  |  |  |  |  |
| 12/01/2017                                                                                                    | руб    | 30`000.00  |                             | 550`000.00 |                       | 550`000.00                             | 580`000.00 |                  |  |  |  |  |
| 15/01/2017                                                                                                    | руб    | 580`000.00 |                             |            | 634`500.00 1`135`000. | $-500$ `500.00                         | 79`500.00  |                  |  |  |  |  |
| 16/01/2017                                                                                                    | руб    | 79`500.00  |                             |            | 97`500.00 69`000.00   | 28`500.00                              | 108`000.00 |                  |  |  |  |  |
| $\Rightarrow$ 17/01/2017                                                                                               | руб    | 108`000.00 |                             |            | 90`000.00             | $-90^{\circ}000.00$                    | 18`000.00  |                  |  |  |  |  |
| ■ передача средств по ФОБ № 000066                                                                                     | руб    |            |                             |            | 90`000.00             |                                        |            |                  |  |  |  |  |
| 18/01/2017                                                                                                    | руб    | 18`000.00  | 185`000.00                  |            |                       | 185`000.00                             | 203`000.00 |                  |  |  |  |  |
| Alt+D<br>Перенос даты оплаты                                                                                           | руб    | 203`000.00 |                             |            | 180`000.00            | $-180'000.00$                          | 23`000.00  |                  |  |  |  |  |
| 20/01/2017                                                                                                    | руб    | 23`000.00  |                             | 120`000.00 |                       | 120`000.00                             | 143`000.00 |                  |  |  |  |  |
| 21/01/2017                                                                                                    | руб    | 143`000.00 |                             |            | 90`000.00             | $-90'000.00$                           | 53`000.00  |                  |  |  |  |  |
| передача средств по ФОБ № 000066                                                                                       | руб    |            |                             |            | 90000                 |                                        |            |                  |  |  |  |  |
| 31/01/2017                                                                                                    | руб    | 53`000.00  |                             |            | 4'471.23              | $-4'471.23$                            | 48`528.77  |                  |  |  |  |  |
|                                                                                                    |        |            |                             |            |                       |                                        |            |                  |  |  |  |  |
| V И В Гр./Дескр.<br>Приоритет<br>Статус                                                                                |        | Homep      | Дата                        |            | Направление           | Контрагент                             | Сумма      | Вал. О Б         |  |  |  |  |
| Φ MAS<br>средний<br>исполн.                                                                                            | 000066 |            | 21/01/2017                  | расход     |                       | ОАО "Интерстил"                        |            | 180'000.00 py6 + |  |  |  |  |
| Финансовые обязательства<br>Исполнение<br>Финансовые операции                                                          |        |            |                             |            |                       |                                        |            |                  |  |  |  |  |

*Рис. 23. Результат балансировки платежного календаря*

*Следует отметить, что в примере рассмотрен только один из способов балансировки платежного календаря — перенос даты погашения. Остальные способы подробно описаны в руководстве к модулю Платежный календарь.*

### <span id="page-21-0"></span>**4.7. Закрытие дня. Корректировка платежного календаря**

По мере проведения расчетных операций в модуле *Финансово-расчетные операции* платежные документы, проведенные по банку, привязываются к финансовым обязательствам.

В результате формируются записи на вкладке *Исполнение*.

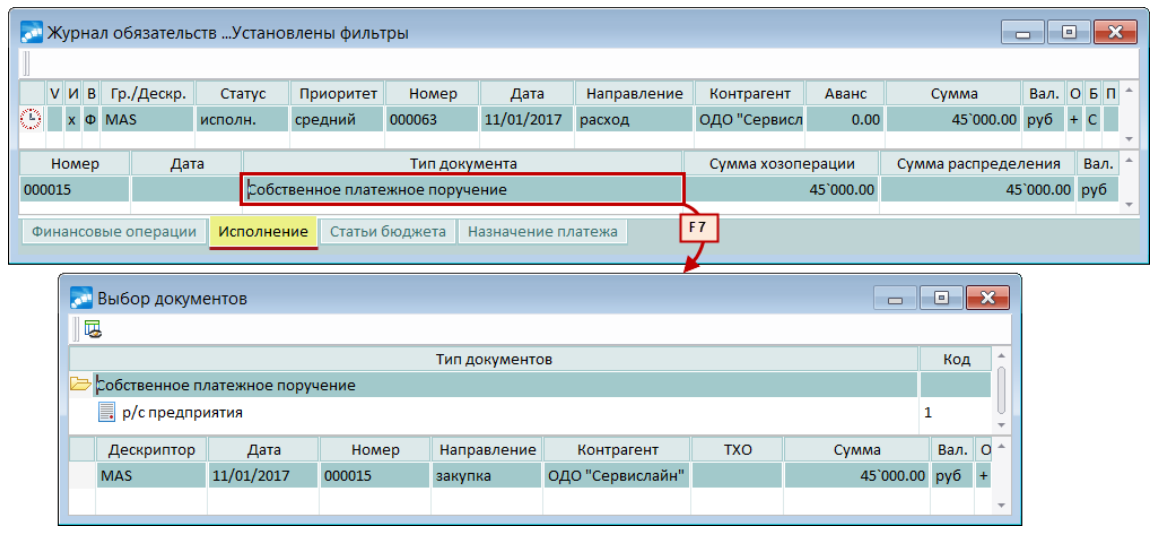

*Рис. 24. Привязка платежного документа к финансовому обязательству*

#### <span id="page-21-1"></span>**Закрытие дня**

После проведения всех расчетных операций дня и получения банковской выписки по счету в модуле *Платежный календарь* проведем закрытие дня на текущую дату (*Операции* > *Закрытие дня*).

При формировании валютно-рублевого финансового обязательства №000036 (*НПО "Технопрогресс"*) сумма операции была рассчитана по курсу на 10.01. После введения

курса евро на 15.01пересчитаем сумму финансовой операции по курсу на указанную дату, задав дату курса и правило учета платежей на вкладке *Учет платежей* окна редактирования. Аналогичную процедуру выполним 16.01 для финансового обязательства №000065 (*ООО "Бирс"*).

В результате выполнения операции закрытия дня автоматически рассчитывается фактический финансовый поток за день, а также остатки денежных средств на конец дня. Последний закрытый день — 31.01.

| Остатки и лимиты платежных средств |                       |                 |                          |                      |         |               |                      |      |            |             |                     |                  | ▣<br>$\Box$      | $\mathbf{x}$             |
|------------------------------------|-----------------------|-----------------|--------------------------|----------------------|---------|---------------|----------------------|------|------------|-------------|---------------------|------------------|------------------|--------------------------|
| Платежное                          | Вал.                  | Начальный       |                          |                      |         |               | Фиксированный ос     |      | Дата       |             | Финансовый і        |                  | Остаток конечный |                          |
| средство                           |                       | остаток         |                          |                      |         |               |                      |      | 11/01/2017 |             | $-45$ 000.00        |                  | 30`000.00        |                          |
| Закрытый период                    |                       |                 |                          |                      |         |               |                      |      | 12/01/2017 |             | 550`000.00          |                  | 580`000.00       |                          |
| кассы предприятия                  |                       |                 |                          |                      |         |               |                      |      | 15/01/2017 |             | $-526$ 325.00       |                  | 53`675.00        |                          |
| ら<br>расчетные счета               |                       |                 |                          |                      |         |               |                      |      | 16/01/2017 |             | 78'720.00           |                  | 132`395.00       |                          |
| <b>• р/с предприятия</b>           |                       | рубль 75'000.00 |                          |                      |         |               |                      |      | 17/01/2017 |             | $-90^{\circ}000.00$ |                  | 42`395.00        |                          |
| валютные счета                     |                       |                 |                          |                      |         |               |                      |      | 18/01/2017 |             | 185`000.00          |                  | 227`395.00       |                          |
| Плановый период                    |                       |                 |                          |                      |         |               |                      |      | 19/01/2017 |             | $-178$ 214.00       |                  | 49`181.00        |                          |
|                                    |                       |                 |                          |                      |         |               |                      |      | 20/01/2017 |             | 95'000.00           |                  | 144`181.00       |                          |
|                                    |                       |                 |                          |                      |         |               |                      |      | 21/01/2017 |             | $-90^{\circ}000.00$ |                  | 54`181.00        |                          |
|                                    |                       |                 |                          |                      |         |               |                      |      | 31/01/2017 |             | $-4$ 471.23         | 49`709.77        |                  |                          |
|                                    |                       |                 |                          |                      |         |               |                      |      |            |             |                     |                  |                  |                          |
|                                    |                       |                 |                          |                      | $A$ $M$ | Тип           |                      | Дата |            | Направление |                     | Платежное средсі | Тип докумен *    |                          |
|                                    |                       |                 |                          |                      |         |               |                      |      | расход     |             |                     |                  |                  | $\overline{\phantom{a}}$ |
|                                    |                       |                 | $\overline{\phantom{a}}$ | $\blacktriangleleft$ |         | and the state |                      |      |            |             |                     |                  |                  |                          |
| Рассчитанные остатки               | Фиксированные остатки | Лимиты          |                          |                      |         |               | Неразнесенный приход |      |            |             |                     |                  |                  |                          |

*Рис. 25. Движение денежных средств и конечные остатки в закрытом периоде*

#### <span id="page-22-0"></span>**Корректировка платежного календаря**

Рассмотрим механизм корректировки платежного календаря в процессе ежедневного исполнения.

12.01.2017 от контрагента *ЗАО "Нева"* поступил внеплановый заказ на поставку продукции на сумму 100000 руб. По договоренности контрагент должен произвести авансовый платеж в размере 50 % от стоимости заказа до 16.01.2017. Необходимо рассмотреть возможность дополнительной закупки материалов для выполнения заказа у поставщика *ОАО "Золотой орех"*на сумму 45500 руб.

В модуле *Управление сбытом* сформируем ДО на предоплату продаж №000001 от 12.01.2017 на сумму 50000 руб. с датой *Оплатить до 16.01.2017* (*Документы* > *ДО на предоплату продаж*).

В модуле *Управление снабжением* сформируем ДО на закупку №000005 от 12.01.2017 на сумму 45500 руб. с датой *Оплатить до 15.01.2017* (*Документы* >*Счета, ДО на закупку*).

По ДО на предоплату продаж и ДО на закупку в модуле *Платежный календарь* сформируем финансовые обязательства №000015 на сумму 50000 руб. с планируемой датой погашения 16.01.2017 и №000016 на сумму 45500 руб. с планируемой датой погашения 15.01.2017.

После разноски по статьям бюджета финансовые обязательства переведем в статус *исполняемый*.

Далее выполним построение платежного календаря.

| $\mathbf{x}$<br>$\Box$<br>По датам - для сквозного примера, < основное рабочее поле ><br>$\Box$ |        |            |            |            |                       |                                 |            |          |     |   |
|-------------------------------------------------------------------------------------------------|--------|------------|------------|------------|-----------------------|---------------------------------|------------|----------|-----|---|
| Наименование                                                                                    | Вал.   | Остаток на | Приход     |            | Расход                | Финансовый поток Остаток конечн |            | Дефицит  |     |   |
| 11/01/2017                                                                                      | руб    | 75'000.00  |            |            | 45'000.00             | $-45'000.00$                    | 30'000.00  |          |     |   |
| 12/01/2017                                                                                      | руб    | 30'000.00  |            | 550`000.00 |                       | 550'000.00                      | 580`000.00 |          |     |   |
| $\triangleright$ 15/01/2017                                                                     | руб    | 580`000.00 |            |            | 634`500.00 1`180`500. | $-546'000.00$                   | 34`000.00  |          |     |   |
| $\Box$<br>передача средств по ФОБ № 000048                                                      | py6    |            |            |            | 535'000.00            |                                 |            |          |     |   |
| E<br>передача средств по ФОБ № 000064                                                           | руб    |            |            |            | 600'000.00            |                                 |            |          |     |   |
| E<br>передача средств по ФОБ № 000072                                                           | руб    |            |            | 600`000.00 |                       |                                 |            |          |     |   |
| E<br>передача средств по ФОБ № 000016                                                           | py6    |            |            |            | 45500                 |                                 |            |          |     |   |
| ᄐ<br>передача средств по ФОБ № 000036                                                           | руб    |            |            | 34`500.00  |                       |                                 |            |          |     |   |
| $\geq 16/01/2017$                                                                               | руб    | 34`000.00  |            |            | 147`500.00 69`000.00  | 78`500.00                       | 112`500.00 |          |     |   |
| E<br>передача средств по ФОБ № 000065                                                           | py6    |            |            |            | 69`000.00             |                                 |            |          |     |   |
| E<br>передача средств по ФОБ № 000070                                                           | руб    |            |            | 97`500.00  |                       |                                 |            |          |     |   |
| E<br>передача средств по ФОБ № 000015                                                           | руб    |            |            | 50`000.00  |                       |                                 |            |          |     |   |
| 17/01/2017                                                                                      | руб    | 112`500.00 |            |            | 90`000.00             | $-90'000.00$                    | 22`500.00  |          |     |   |
| 18/01/2017                                                                                      | py6    | 22`500.00  |            | 185`000.00 |                       | 185`000.00                      | 207`500.00 |          |     |   |
| 19/01/2017                                                                                      | руб    | 207`500.00 |            | 180'000.00 |                       | $-180'000.00$                   | 27'500.00  |          |     |   |
| 20/01/2017                                                                                      | руб    | 27`500.00  |            | 120`000.00 |                       | 120`000.00                      | 147`500.00 |          |     |   |
| 21/01/2017                                                                                      | руб    | 147`500.00 |            |            | 90`000.00             | $-90'000.00$                    | 57`500.00  |          |     |   |
| 31/01/2017                                                                                      | руб    | 57`500.00  |            |            | 4'471.23              | $-4$ '471.23                    | 53'028.77  |          |     |   |
|                                                                                                 |        |            |            |            |                       |                                 |            |          |     |   |
| V И В Гр./Дескр.<br>Приоритет<br>Статус                                                         |        | Номер      | Дата       |            | Направление           | Контрагент                      | Сумма      | Вал. О Б |     |   |
| Φ MAS<br>средний<br>исполн.                                                                     | 000016 |            | 15/01/2017 | расход     |                       | ОАО "Золотой орех"              | 45`500.00  | руб      | $+$ | c |
|                                                                                                 |        |            |            |            |                       |                                 |            |          |     |   |
|                                                                                                 |        |            |            |            |                       |                                 |            |          |     |   |
| Финансовые обязательства<br>Финансовые операции                                                 |        |            | Исполнение |            |                       |                                 |            |          |     |   |

*Рис. 26. Результат корректировки платежного календаря*

Как видим, проведение платежа поставщику *ОАО "Золотой орех"* не приведет к образованию дефицита денежных средств при условии, что свои обязательства произвести предоплату исполнит *ЗАО "Нева"*.

После принятия решения о проведении платежа в модуле *Финансово-расчетные операции* сформируем платежный документ на перечисление денежных средств поставщику. Для просмотра платежных документов, сформированных в системе, выполним функции *Финансово-расчетные операции* > *Документы* > *Платежные поручения* > *Собственные* (платежи предприятия) и *Сторонние* (платежи контрагентов). Для просмотра финансовых обязательств выполним функцию *Документы* > *Журнал обязательств*. Признак исполнения финансового обязательства отображается в колонке *И*: '*+*' — присутствует, '*\$*' — оплачено на всю сумму.Информация об исполнении финансового обязательства отображается на вкладке *Исполнение*. Для перехода в режим редактирования того или иного обязательства, нажмем клавишу **F4** либо дважды щелкнем мышью.

Для построения платежного календаря:

- 1. с помощью функции *Операции* > *Платежные календари* откроем окно перехода =*Платежные календари*=;
- 2. создадим новую настройку с помощью клавиши **F7**;
- 3. в открывшемся окне редактирования настройки в поле *Наименование* введем наименование настройки, например, *По датам*;
- 4. в поле *Группировка* выберем одну из уже созданных группировок платежного календаря (данный пункт необязателен для выполнения);
- 5. закроем окно редактирования настройки;
- 6. в окне перехода нажмем кнопку [Сформировать].

В интерфейсе =*Платежный календарь*= в папку *Факт* помещены финансовые операции, на всю сумму которых сформированы и оплачены платежные документы. Неисполненные операции по расчетам с контрагентами помещены в папку *Долг наш*, с предприятием — в папку *Долг контрагентов*.

*Для раскрытия уровней иерархии служит комбинация клавиш (***Ctrl+плюс***).*

## <span id="page-24-0"></span>**5. Формирование фактических показателей бюджета**

#### **Задача**

Необходимо сформировать фактические показатели бюджета движения денежных средств организации за январь 2017 г.

#### **Решение**

Для отражения в бюджете фактических остатков по расчетному счету на начало месяца в модуле *Финансово-расчетные операции* сформируем бухгалтерскую справку от 10.01.2017 с нулевой суммой. Данную бухгалтерскую справку поместим в отдельный раздел учета первичных документов *Бюджетирование*.

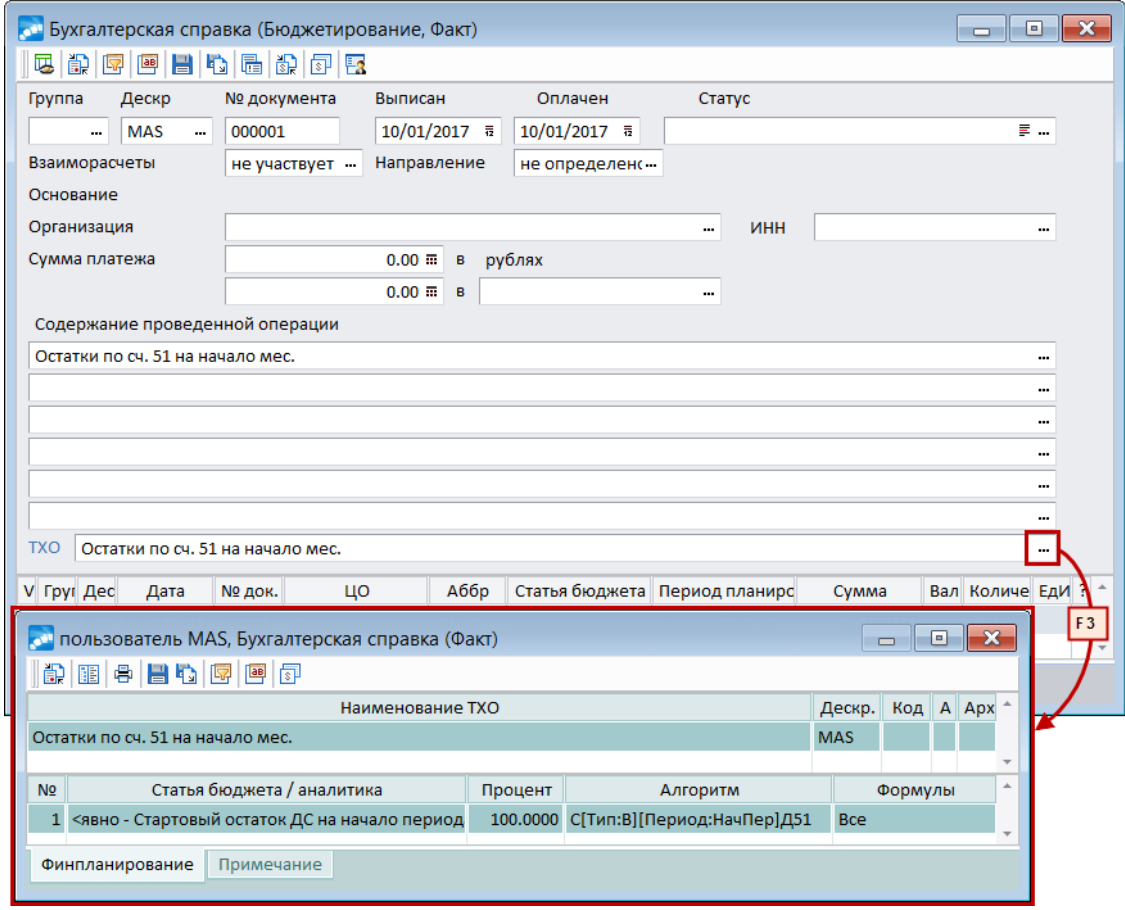

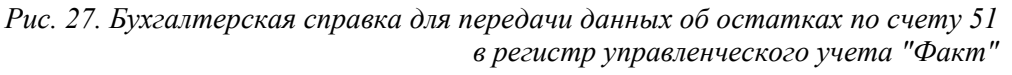

В модуле *Хозоперации* для документа *Бухгалтерская справка* создадим типовую финансовую операцию *Остатки по сч. 51 на начало мес.* и произведем ее настройку для регистра управленческого учета *Факт*:

- *Статья бюджета <явно — Стартовый остаток ДС на начало периода>*;
- *ЦО бюджета <явно — Собственная организация>*;
- *Дата проводки <авто — дата>*;
- *Период <авто — Периоды планирования>*;
- *Алгоритм <sup>в</sup> НДЕ С[Тип:В] [Период:НачПер] Д51* данное выражение введем <sup>с</sup>

помощью "Мастера ПАТ-идентификаторов". Результат вычисления алгоритма входящее сальдо по дебету счета 51 на начало периода из настройки/хоздокумента (сумма относится на период планирования, в который попадает дата бухгалтерской справки).

*Подробное описание настройки шаблона ТФО содержится в руководстве к модулю Хозоперации.*

В результате привязки ТФО к бухгалтерской справке в книге фактических операций в модуле *Управление бюджетом* сформируем финансовую операцию со следующими параметрами:

- *Период планирования Январь 2017г.*;
- *Центр ответственности Собственная организация*;
- *Статья бюджета Стартовый остаток ДС на начало периода*;
- *Сумма 75000 руб*.

Загрузку данной финансовой операции в бюджет выполним посредством функции модуля *Управление бюджетом Операции* > *Загрузка финансовых операций*. При выполнении функции зададим те же параметры, что и при загрузке <u>[плановых](#page-12-0) [остатков](#page-12-0) 13 в</u>, за исключением регистра учета (установим *Факт*).

Для просмотра параметров бухгалтерской справки и ТФО:

- 1. в модуле *Финансово-расчетные операции* с помощью функции *Документы* >*Бухгалтерские справки* откроем окно выбора раздела учета первичных документов;
- 2. двойным щелчком мыши выберем раздел учета *Бюджетирование* и откроем окно перехода =*Бухгалтерская справка*=;
- 3. комбинацией клавиш (**Alt+P**)откроем окно выбора =*Регистры учета*=;
- 4. двойным щелчком мыши выберем регистр учета *Факт*;
- 5. дважды щелкнем мышью на записи в окне =*Бухгалтерская справка*= для перехода в режим редактирования бухгалтерской справки;
- 6. в окне редактирования бухгалтерской справки кнопкой выбора в поле *ТХО* откроем окно выбора ТФО;
- 7. нажатием клавиши **F4** перейдем в режим редактирования ТФО.

Для просмотра параметров финансовой операции:

- 1. в модуле *Управление бюджетом* с помощью функции *Документы* > *Книга фактических операций* откроем окно =*Книга финансовых операций (Факт)*=;
- 2. нажатием клавиши **F4** перейдем в режим редактирования финансовой операции.

По мере <u>[закрытия](#page-21-0) [дня](#page-21-0) <sup>22</sup> в мод</u>уле **Платежный календарь** на сумму исполнения финансовых операций по погашению обязательств автоматически формируются значения показателей бюджетов ЦО по регистру учета *Факт* (неоплаченные суммы остаются в *Резерве*). Фактические показатели бюджетов по статьям *Поступления от покупателей* и *Оплата поставщикам* формируются в аналитическом разрезе.

После закрытия последнего дня месяца по регистру учета *Факт* в бюджете ЦО *Собственная организация* за январь 2017 г. отражено фактическое движение денежных средств предприятия за месяц.

*Стоит обратить внимание, что фактический остаток денежных средств на конец периода совпадает с [рассчитанным](#page-21-1) в модуле Платежный календарь конечным* 22*остатком на 31.01.2017.*

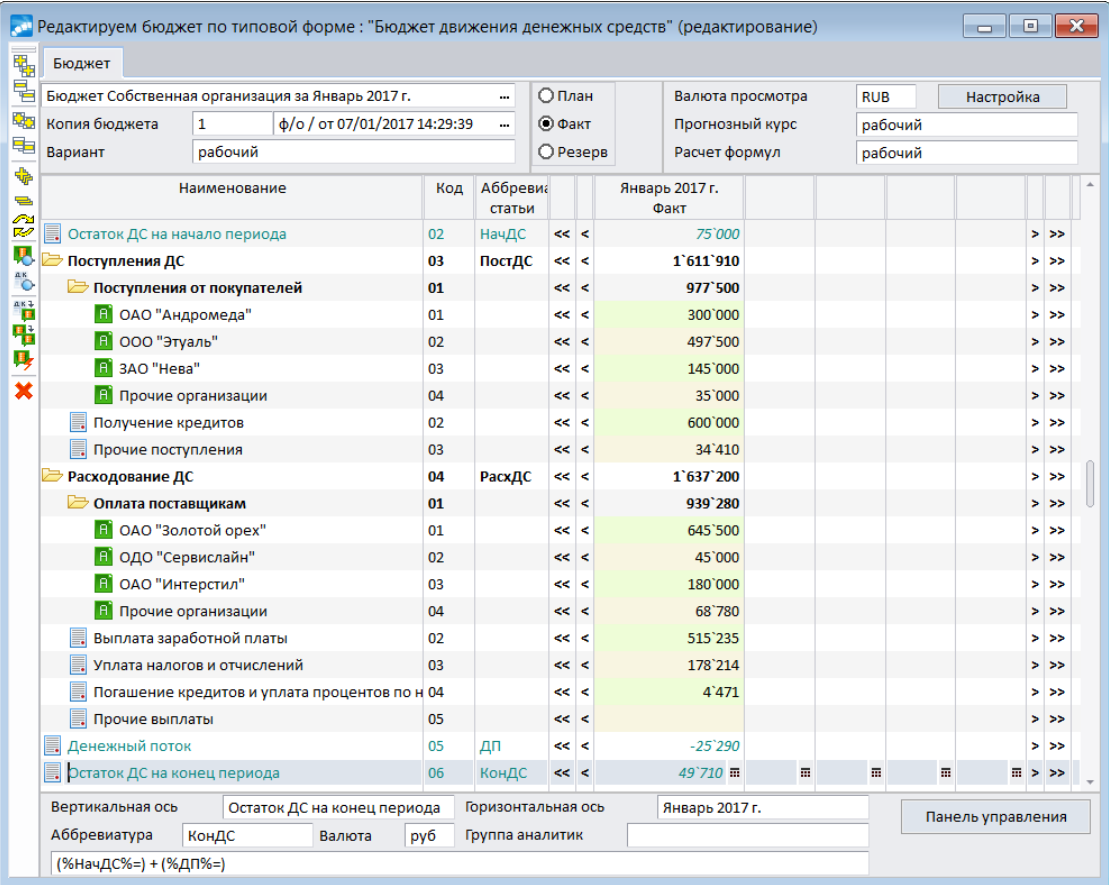

*Рис. 28. Фактические показатели БДДС за январь 2017 г.*

Для просмотра фактических показателей бюджета:

- 1. в модуле *Управление бюджетом* с помощью функции *Документы* > *Бюджеты* перейдем в каталог бюджетов;
- 2. установим курсор на запись *Бюджет Собственная организация за Январь 2017г*;
- 3. двойным щелчком мыши вызовем окно параметров загрузки бюджета;
- 4. в поле *Регистр* установим режим *факт*;
- 5. кнопкой [Далее] откроем окно редактирования бюджета.

*Для раскрытия уровней иерархии служит комбинация клавиш (***Ctrl+Enter***).*

### <span id="page-27-0"></span>**6.1. Реестр финансовых обязательств**

Для формирования интерактивного реестра финансовых обязательств:

- 1. в модуле *Платежный календарь* спомощью функции *Отчеты* >*Реестр финансовых обязательств* откроем окно перехода =*Реестры финансовых обязательств*=;
- 2. с помощью клавиши **F7** откроем окно редактирования настройки отчета (каждый пользователь создает собственные настройки отчета и видит только те, которые создал сам);
- 3. в поле *Наименование* с клавиатуры введем наименование настройки, например *Реестр финансовых обязательств*;
- 4. в поле *Группировка* выберем уже созданную группировку отчета *Направление/Статья бюджета*;
- 5. установим параметр *выводить аналитику по статьям*;
- 6. закроем окно редактирования настройки;
- 7. в окне перехода нажмем кнопку [Сформировать].
- *Для раскрытия уровней иерархии служит комбинация клавиш (***Ctrl+плюс***).*

| $\mathbf{x}$<br><b>В Реестр финансовых обязательств</b><br>▣<br>$\Box$ |           |              |                   |                                                                              |                     |              |                   |                |       |      |  |
|------------------------------------------------------------------------|-----------|--------------|-------------------|------------------------------------------------------------------------------|---------------------|--------------|-------------------|----------------|-------|------|--|
| Наименование                                                           | Вал.      |              |                   | План (приход) План (расхо Исполнение (г Исполнени Факт (приход) Факт (расход |                     |              |                   | Отклонение     |       |      |  |
| Приход                                                                 | py6       | 1`637`000.00 | 0.00              | 1`637`000.00                                                                 | 0.00                | 1`637`000.00 | 0.00              |                | 0.00  |      |  |
| Поступления от покупателей                                             | py6       | 1`002`500.00 | 0.00              | 1`002`500.00                                                                 | 0.00                | 1`002`500.00 | 0.00              |                |       | 0.00 |  |
| <b>E ЗАО "Нева"</b>                                                    | py6       | 170`000.00   | 0.00              | 170`000.00                                                                   | 0.00                | 170`000.00   | 0.00              |                | 0.00  |      |  |
| П ОАО "Андромеда"                                                      | руб       | 300`000.00   | 0.00              | 300`000.00                                                                   | 0.00                | 300`000.00   | 0.00              |                | 0.00  |      |  |
| ■ ООО "Этуаль"                                                         | py6       | 497`500.00   | 0.00              | 497`500.00                                                                   | 0.00                | 497`500.00   | 0.00              |                | 0.00  |      |  |
| Прочие организации                                                     | руб       | 35`000.00    | 0.00              | 35`000.00                                                                    | 0.00                | 35`000.00    | 0.00              |                | 0.00  |      |  |
| Получение кредитов                                                     | py6       | 600`000.00   | 0.00              | 600`000.00                                                                   | 0.00                | 600`000.00   | 0.00              |                | 0.00  |      |  |
| Прочие поступления                                                     | py6       | 34`500.00    | 0.00              | 34`500.00                                                                    | 0.00                | 34`500.00    | 0.00              |                | 0.00  |      |  |
| Расход                                                                 | руб       |              | 0.00 1`658`971.23 |                                                                              | 0.00 1`658`971.23   |              | 0.00 1 658 971.23 |                | 0.00  |      |  |
| Оплата поставщикам                                                     | руб       | 0.00         | 939`500.00        | 0.00                                                                         | 939`500.00          | 0.00         | 939`500.00        |                | 0.00  |      |  |
| <b>ОАО</b> "Золотой орех"                                              | руб       | 0.00         | 645`500.00        | 0.00                                                                         | 645`500.00          | 0.00         | 645`500.00        |                | 0.00  |      |  |
| ■ ОАО "Интерстил"                                                      | py6       | 0.00         | 180'000.00        | 0.00                                                                         | 180`000.00          | 0.00         | 180`000.00        |                | 0.00  |      |  |
| □ ОДО "Сервислайн"                                                     | py6       | 0.00         | 45'000.00         | 0.00                                                                         | 45`000.00           | 0.00         | 45`000.00         |                | 0.00  |      |  |
| Прочие организации                                                     | руб       | 0.00         | 69`000.00         | 0.00                                                                         | 69`000.00           | 0.00         | 69`000.00         |                | 0.00  |      |  |
| Выплата заработной платы                                               | py6       | 0.00         | 535`000.00        | 0.00                                                                         | 535`000.00          | 0.00         | 535`000.00        |                | 0.00  |      |  |
| Уплата налогов и отчислений                                            | руб       | 0.00         | 180`000.00        | 0.00                                                                         | 180`000.00          | 0.00         | 180`000.00        |                | 0.00  |      |  |
| Погашение кредитов и уплата пр руб                                     |           | 0.00         | 4`471.23          | 0.00                                                                         | 4'471.23            | 0.00         | 4`471.23          |                | 0.00  |      |  |
| Гр./Дескр.<br>B<br>V <sub>N</sub><br>Статус                            | Приоритет | Номер        | Дата              | Направление                                                                  |                     | Контрагент   | Сумма             | Вал. О Б       |       |      |  |
| S ® MAS<br>исполн.<br>высокий                                          |           | 000068       | 12/01/2017        | приход                                                                       | ОАО "Андромеда"     |              |                   | 300'000.00 py6 | $+ C$ |      |  |
| Ś<br>$\Phi$<br><b>MAS</b><br>средний<br>исполн.                        |           | 000067       | 12/01/2017        | приход                                                                       | ООО "Этуаль"        |              | 250`000.00        | pv6            | $+ C$ |      |  |
| <b>MAS</b><br>высокий<br>$\Phi$<br>исполн.                             |           | 000072       | 15/01/2017        | приход                                                                       | АКБ "Поиск"         |              |                   | 600'000.00 py6 | $+ C$ |      |  |
| Ś<br><b>MAS</b><br>низкий<br>$\Phi$<br>исполн.                         |           | 000036       | 15/01/2017        | приход                                                                       | НПО "Технопрогресс" |              |                   | 1'000.00 EUR   | $+ C$ |      |  |
| $\Phi$<br><b>MAS</b><br>средний<br>исполн.                             |           | 000070       | 16/01/2017        | приход                                                                       | ООО "Этуаль"        |              |                   | 97'500.00 py6  | $+ C$ |      |  |
| <b>MAS</b><br>средний<br>SA.<br>исполн.                                |           | 000015       | 16/01/2017        | приход                                                                       | ЗАО "Нева"          |              |                   | 50'000.00 py6  | $+ C$ |      |  |
| <b>MAS</b><br>$\Phi$<br>высокий<br>s<br>исполн.                        |           | 000069       | 18/01/2017        | приход                                                                       | ООО "Этуаль"        |              |                   | 150'000.00 py6 | $+ C$ |      |  |
| Ś<br>$\Phi$<br><b>MAS</b><br>средний<br>исполн.                        |           | 000071       | 18/01/2017        | приход                                                                       | ОАО "Процесс"       |              |                   | 35'000.00 py6  | $+ C$ |      |  |
| S <b>Φ</b> MAS<br>средний<br>исполн.                                   |           | 000077       | 20/01/2017        | приход                                                                       | ЗАО "Нева"          |              |                   | 120'000.00 py6 | $+ C$ |      |  |
|                                                                        |           |              |                   |                                                                              |                     |              |                   |                |       |      |  |

*Рис. 29. Интерактивный реестр финансовых обязательств*

### <span id="page-28-0"></span>**6.2. Анализ бюджетов**

Для формирования отчета =*Анализ бюджетов*=:

- 1. в модуле *Управление бюджетом* с помощью функции *Отчеты* > *Анализ бюджетов* откроем окно выбора настройки сравнения бюджетов;
- 2. дважды щелкнув кнопкой мыши на записи *Исполнение БДДС*, откроем окно =*Анализ бюджетов*=;
- 3. с помощью кнопки [Иерархия] откроем диалог *=Настройка иерархии=*;
- 4. на панели *Выводимые данные* установим курсор на запись *Периоды планирования*;
- 5. в колонке *Скрыть* нажмем кнопку выбора в указанной колонке появится значение *Скрыть*;
- 6. нажмем кнопку [Далее] для возврата в окно =*Анализ бюджетов*=;
- 7. нажмем кнопку [Обновить] для загрузки данных в интерфейс;
- 8. выполним функцию локального меню *Раскрыть уровни по аналитике*.

Для просмотра настройки сравнения бюджетов:

- 1. в модуле *Управление бюджетом* с помощью функции *Настройка* > *Представления для анализа бюджетов* откроем окно со списком сформированных настроек;
- 2. нажмем клавишу **F4** для перехода в режим редактирования настройки.

|                        | <b>М. Анализ бюджетов</b>    |           |            |                                  |          | $\mathbf{x}$<br>o<br>$\Box$ |
|------------------------|------------------------------|-----------|------------|----------------------------------|----------|-----------------------------|
| Представление          | <b>Исполнение БДДС</b>       |           | Статьи<br> | Бюджет движения денежных средств |          | Обновить                    |
| Период                 | Январь 2017 г.               |           |            |                                  |          |                             |
| ЦО                     | Собственная организация      |           | $\cdots$   | руб<br>валюта                    | $\cdots$ |                             |
|                        |                              |           |            |                                  |          | Иерархия                    |
|                        |                              |           |            |                                  |          |                             |
|                        |                              | План      | Факт       | Процент выполнения               |          |                             |
| t.                     |                              |           |            |                                  |          |                             |
|                        | Остаток ДС на начало периода | 50'000    | 75'000     | 150                              |          |                             |
| Q,                     | Поступления ДС               | 1`645`000 | 1'611'910  | 98                               |          |                             |
| 黾                      | - Поступления от покупателей | 1`010`000 | 977'500    | 97                               |          |                             |
| ♣                      | ОАО "Андромеда"              | 340'000   | 300'000    | 88                               |          |                             |
|                        | 000 "Этуаль"                 | 460'000   | 497'500    | 108                              |          |                             |
| e                      | ЗАО "Нева"                   | 120'000   | 145'000    | 121                              |          |                             |
| 喝                      | Прочие организации           | 90'000    | 35'000     | 39                               |          |                             |
| $\Delta$ K             | Получение кредитов           | 600'000   | 600'000    | 100                              |          |                             |
| $\circ$                | Прочие поступления           | 35'000    | 34'410     | 98                               |          |                             |
| $a \kappa$ +<br>Ф<br>B | Расходование ДС              | 1`665`000 | 1`637`200  | 98                               |          |                             |
| <b>B</b>               | Денежный поток               | $-20,000$ | $-25.290$  | 126                              |          |                             |
|                        | Остаток ДС на конец периода  | 30'000    | 49'709     | 166                              |          |                             |
| 围                      |                              |           |            |                                  |          |                             |
| 囻                      |                              |           |            |                                  |          |                             |
|                        |                              |           |            |                                  |          |                             |

*Рис. 30. Отчет =Анализ бюджетов=*